**Forsiden er fortrykt**

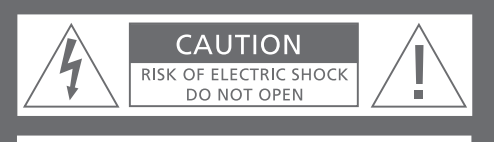

**CAUTION: To reduce the risk of electric shock, do not remove cover (or back). No User-serviceable parts inside. Refer servicing to qualified service personnel.** 

**WARNING:** To prevent fire or electric shock, do not expose this appliance to rain or moisture. Do not expose this equipment to dripping or splashing and ensure that no objects filled with liquids, such as vases, are placed on the equipment.

To completely disconnect this equipment from the AC Mains, disconnect the power supply cord plug from the AC receptacle.

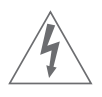

This symbol indicates that a dangerous voltage constituting a risk of electric shock is present within this unit.

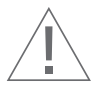

This symbol indicates that there are important operating and maintenance instructions in the literature accompanying this unit.

This class B digital apparatus meets all requirements of the Canadian Interference-Causing Equipment Regulations.

NOTE: This device complies with part 15 of the FCC Rules. Operation is subject to the following two conditions: (1) This device may not cause harmful interference, and (2) this device must accept any interference received, including interference that may cause undesired operation.

This equipment generates, uses and can radiate radio frequency energy and, if not installed and used in accordance with the instructions, may cause harmful interference to radio communications. However, there is no guarantee that interference will not occur in a particular installation. If this equipment does cause harmful interference to radio or television reception, which can be determined by turning the equipment off and on, the user is encouraged to try to correct the interference by one or more of the following measures:

- Reorient or relocate the receiving antenna
- Increase the separation between the equipment and receiver
- Connect the equipment into an outlet on a circuit different from that to which the receiver is connected
- Consult the retailer or an experienced radio/TV technician for help

*This product fulfills the conditions stated in the EEU directives 89/336 and 73/23.* 

For your safety: Keep the BeoSound 2 player and base away from water and do not place items on top of them. BeoSound 2 is developed for use in dry environments only, and for use within a temperature range of 5–45°C (41–113°F).

Technical specifications, features and the use thereof are subject to change without notice!

### **Acknowledgements and liability**

Product names mentioned in this guide may be trademarks or registered trademarks of other companies.

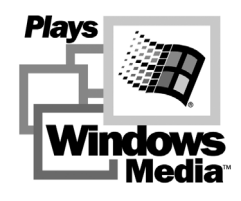

Portions utilize Microsoft Windows Media Technologies. Copyright © 1999-2002 Microsoft Corporation. All rights reserved. Microsoft, Windows Media and the Windows Logo are registered trademarks of Microsoft Corporation in the United States and/or other countries.

MicroOS Operating System (U.S. Patent #5,787,445)

*Please note that Bang & Olufsen will, in no event, be liable for any consequential, incidental or indirect damages arising out of the use or inability to use the software.*

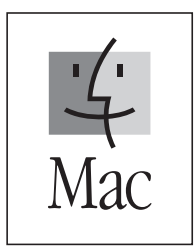

*Mac, the Mac logo and iTunes are trademarks of Apple Computer, Inc., registered in the U.S. and other countries.*

### **System requirements – PC**

- One free USB port *If you connect the BeoSound 2 docking station to this port via an external HUB, make sure that your HUB supports Full Speed Devices.*
- 10 MB of available disk space
- Windows 2000/XP *You must have administrator privileges to install the BeoSound 2 firmware.*

### **System requirements – Macintosh**

• One free USB port – 1.1

*If you connect the BeoSound 2 docking station to this port via an external HUB, make sure that your HUB supports Full Speed Devices.*

- MAC OS 9.x and OS X compatible
- iTunes 2 (and newer) compatible

### **Supported file formats**

• MP3

Sampling frequencies: 8, 11.025, 12, 16, 22.05, 24, 32, 44.1, and 48 kHz Constant or variable bit rates: 8, 16, 24, 32, 40, 48, 56, 64, 80, 96, 112, 128, 160, 192, 256 and 320 Kbps

• WMA

Sampling frequencies: 8, 11.025, 16, 22.050, 32, 44.1 and 48 kHz

- Bit rates: 64, 80, 96, 128, 160 and 192 Kbps
- Note that the WMA format is not supported by iTunes.

*Check www.bang-olufsen.com to see whether new file formats are supported by BeoSound 2. Updated BeoSound 2 firmware will also be available on this website.*

# 4 English

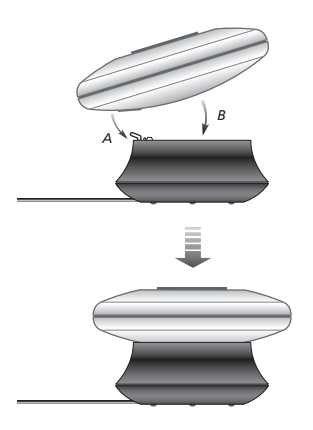

*Place BeoSound 2 on its docking station as shown above.* 

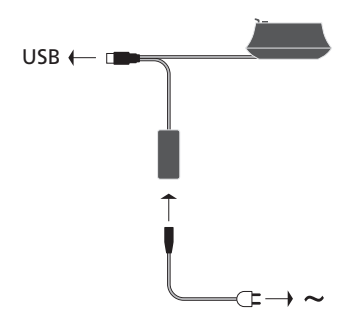

*Connect the USB cable – if your computer is a PC, wait until you are prompted.*

# **Setting up BeoSound 2**

Follow the sequence below corresponding to your setup, PC or Macintosh. If your computer is a PC, do not connect the USB cable until you are specifically prompted to do so on the screen! If you have a Macintosh computer, it is essential that you change mode, in the exact fashion and sequence as described below.

### **Installation and connection (PC use)**

- *1* Insert a memory card (MultiMedia or Secure Digital) into BeoSound 2.
- *2* Insert the CD-rom in your computer's CD drive. If the Setup program starts automatically, proceed to *5*. Otherwise, go to *3*.
- *3* Select your CD drive.
- *4* Double-click the 'Setup' file.
- *5* Follow the on-screen instructions...
- *6* When prompted on the screen, connect the USB cable to your computer.

### **Installation and connection (Macintosh use)**

- *1* Insert a memory card (MultiMedia or Secure Digital) into BeoSound 2.
- *2* As BeoSound 2 is in BeoPlayer mode per default, you must change this setting. Make sure that BeoSound 2 is paused and that the Earphones are connected. Press and hold  $\land$  and  $\blacklozenge$ . Then press GO twice, without letting go of the first two buttons. You will receive audible feedback. Your BeoSound 2 is now in iTunes mode.
- *3* Connect the USB cable to your computer.
- *4* Insert the CD-rom in your computer's CD drive.
- *5* Select the appropriate folder for your operating system, OS 9 or OS X.
- *6* Select the install file, and follow the on-screen instructions…

### **Configuration and formatting (BeoPlayer use only)**

Before you copy music to your BeoSound 2 from BeoPlayer, you may want to set the copying quality or make other adjustments to the default settings. This is all done by clicking SETUP on the BeoPlayer on-screen control bar, then CONFIG – and a configuration menu appears where you can make your changes. The configuration menu is also where you format a memory card. Explore the configuration menu for yourself, or access the On-screen Guide for an in-depth explanation.

# **Get started**

Once you have connected and installed BeoSound 2 to your computer, you can begin using it. To find out how BeoSound 2 works with your computer and music player, simply proceed to the section on the following pages, describing the setup you have. Available options are listed below.

### **BeoPlayer or BeoLink PC 2 (PC use only)**

We recommend using BeoSound 2 with Bang & Olufsen's own music players: BeoPlayer or BeoLink PC 2. This Guide describes the basic use on the following pages. To learn more about advanced use of BeoSound 2 with BeoPlayer or BeoLink PC 2, refer to the On-screen Guide located at the bottom of the on-screen control bar in both of these players. Find out for example how to:

- Move or rename tracks and playlists in BeoSound 2.
- View and edit track INFO.
- Find out more about CDDB music information.
- Alter Configuration settings for a personalised touch.
- Format a memory card.

*All future reference to BeoPlayer includes BeoLink PC 2 use, as these two players work similarly regarding Beosound 2.* 

### **iTunes (Macintosh use only)**

To learn more about using iTunes, refer to 'BeoSound 2 with iTunes' in this Guide. For further information on iTunes, refer to the iTunes help function.

### **Other players**

It is possible to use other players than the above mentioned with BeoSound 2. Examples can be found in 'other players and options' on the last page of this Guide.

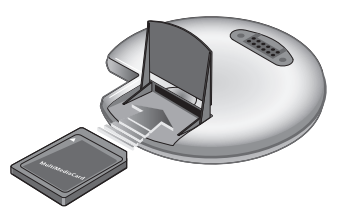

*Open the small compartment on the back of BeoSound 2 to insert a memory card.*

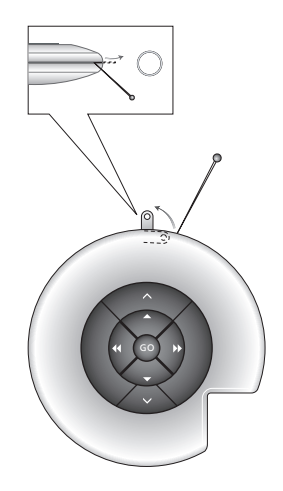

*Use a needle to pull out the key ring tag. You may, for example, use the tag to attach a neck strap.*

*The BeoSound 2 Playlist is open and a track is being copied from an Album list to BeoSound 2. Wait for the progress indicator under the track to be filled out completely, before your copy is finished.*

# **BeoSound 2 with BeoPlayer**

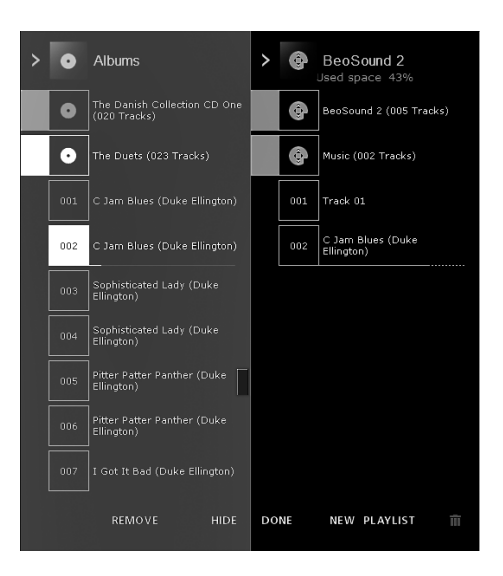

### *About BeoPlayer*

A music organiser – N.MUSIC, and a CD player – PC CD, are some of the most important features of the BeoPlayer. On these pages you can read about basic use of these features with the BeoSound 2 portable player. To know more about your options, we recommend that you access the BeoPlayer On-screen Guide.

### **Copy music files to BeoSound 2**

The N.MUSIC organiser in BeoPlayer automatically sorts your music tracks by Genre, Album, Title, Artists and Playlists. If you already have music stored in N.MUSIC, you can start copying tracks to BeoSound 2.

> Place BeoSound 2 on the docking station.

*The docking station must be in USB mode (indicated by red light from the docking station). If the docking station light is not red, press and hold GO for 2 seconds to change it, then;* 

- > Access BeoPlayer.
- > Click N.MUSIC twice to access your playlists and tracks.
- > Click COPY to access the music content on BeoSound 2. A BeoSound 2 Playlist opens containing an overview of music already stored on BeoSound 2.
- > To copy tracks from your lists to BeoSound 2, simply drag and drop a track from a list to the BeoSound 2 Playlist. An progress indicator below the track name shows the status of the copying progress.
- > To cancel a copy, select the track and delete it, either by dragging it to the waste basket – or by pressing the DELETE button on your keyboard. A copy will also be cancelled if you exit BeoPlayer completely, or if you unplug BeoSound 2.

### **Copy from an audio CD to BeoSound 2**

You can copy music directly from an audio CD to BeoSound 2. This is useful if, for example, you haven't got any music stored in your BeoPlayer, and you want to get started playing music on BeoSound 2.

- > Insert an audio CD into your PC CD-rom drive.
- > Click PC CD to access the PC CD list. *BeoPlayer uses your Internet connection to connect to CDDB in order to receive information about the CD tracks\*.*
- > Click COPY to gain access to the destination lists, and select the option 'BeoSound 2'. A BeoSound 2 Playlist opens.
- > You can now drag and drop the track or tracks you wish to copy from the PC CD list into the BeoSound 2 list.

*You can use the control bar while copying, but your copying will be disrupted if you exit the player completely.* 

*\*In order to be able to receive CDDB information, you must be registered to BeoPlayer, the function must be enabled in the Configuration menu (it is as per default) and your computer must be on-line. If there is no information available after approximately 10 seconds, your tracks will simply be registered as 'unknown'. Refer to the BeoPlayer On-screen Guide for further information about CDDB.* 

### *About audio CD copying*

Once a track is copied from a CD directly to your portable player, it is stored on your memory card, but not on your PC. Therefore, if you subsequently format your card, it will erase your copy of the track.

### *Firmware update*

Bang & Olufsen firmware updates can be downloaded from *www.bang-olufsen.com.*  Select 'BeoSound 2 download' and follow the on-screen instructions.

If you have a Macintosh computer, you can use BeoSound 2 with the iTunes program.

# **BeoSound 2 with iTunes**

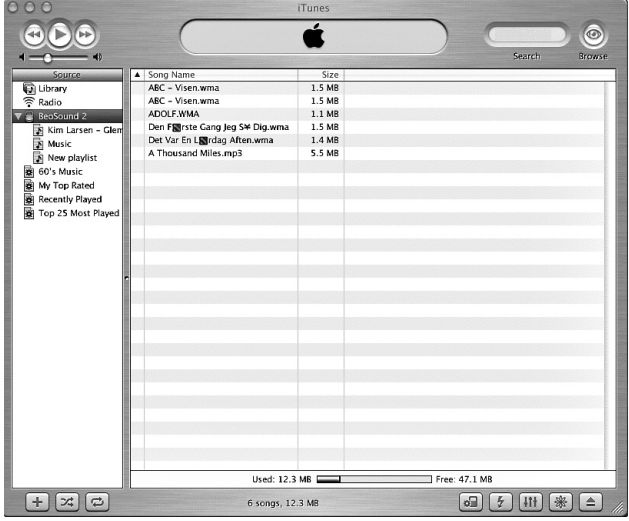

### *Organising tracks and playlists*

iTunes allows you to sort your tracks by different sorting criteria: Size, Title, Rating etc. To display the playback order of BeoSound 2, press the small arrow on the top-left side of the list. For further assistance in the use of iTunes, refer to the help function.

### **Get started**

Once you have set BeoSound 2 to iTunes mode, as described in the setup section, you can begin using iTunes:

> Place BeoSound 2 on the docking station.

*The docking station must be in USB mode (indicated by red light from the docking station). If the docking station light is not red, press and hold GO for 2 seconds to change it, then;*

> Access iTunes.

*After a few seconds, iTunes detects BeoSound 2. This is shown in the playlist view and a disc icon appears on your desktop.* 

> You can now drag and drop tracks from your playlists on to the BeoSound 2 icon.

*It is not possible to place tracks directly into playlists. iTunes creates a playlist: 'music' containing all the tracks you copy. To place a track in another playlist, you must create a new playlist and move the track after you have finished copying.*

*Note that the disc icon must be ejected from the desktop before you either press GO to playback the music, or remove BeoSound 2 from the docking station.* 

### **Other functions**

Once you have connected BeoSound 2, iTunes adds on features that were not previously available. These new features can be found behind buttons located at the bottom of the playlist, as illustrated to the right.

### *Create playlists*

To create a playlist in BeoSound 2, select the BeoSound 2 icon and click the button marked [+] shown to the right. For daily BeoSound 2 use, having multiple playlists is practical. It allows you to easily locate your sorted tracks, using the next/previous playlist feature, as described on the following page.

### *Firmware update*

Bang & Olufsen firmware updates can be downloaded from *www.bang-olufsen.com.*

- Click the update button shown to the right. The button appears in the lower right corner of iTunes – only when BeoSound 2 is on its docking station.
- Click the 'update firmware' button, locate the firmware file and select it. Await on-screen instructions. When you have followed the instructions on-screen, an audible feedback from your BeoSound 2 will inform you that the firmware update is completed.

IMPORTANT: BeoSound 2 returns to BeoPlayer mode, after a firmware update. You must change the mode back, if you want to continue in iTunes mode. Read more about changing mode on the following pages.

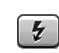

*This button gives you access to erase your memory card.* 

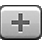

*Create a new playlist by clicking this button.*

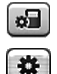

*This button has a three-fold*

*purpose: See which firmware version you currently have, update your firmware, and personalise BeoSound 2 by changing the name at will. The button differs in OS 9 and OS X.* 

*The upper button is the OS X version, the lower the OS 9 version.* 

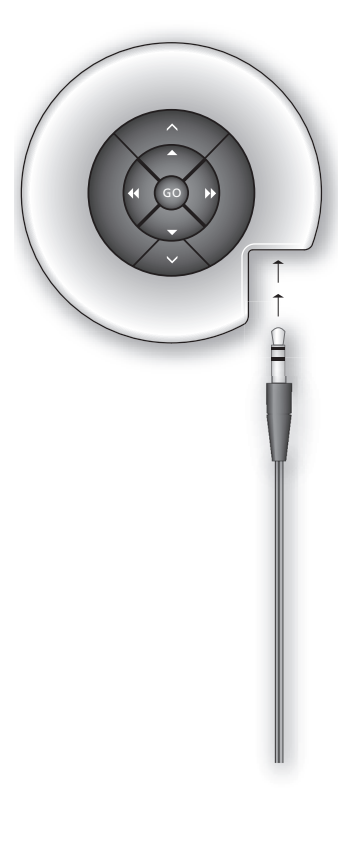

# **Daily use**

**Keypad functions**  *Play:* Press **GO** to start playback.

Pause: To pause playback, press **GO** a second time.

*Volume:* ∧ and ∨ adjusts volume.

*Next track:* Press ▲ to step to the next track in a playlist.

*Previous track:* Press ▼ to go to the previous track in a playlist.

*Random on/off:* To play tracks in random order, press and hold ▲ and ▼ simultaneously for two seconds. Repeat to restore sequential playback.

*Next playlist:* Press  $\blacktriangleright$  to step to the next playlist.

Previous playlist: Press << to step to the previous playlist.

*Cue:* To cue through your tracks, press and hold  $\triangleleft$  or  $\triangleleft$ . Cueing is not possible for tracks in the WMA format.

Lock/unlock: To lock or unlock the keypad, press and hold 4 and  $\blacktriangleright$ simultaneously for two seconds.

**Standby:** To switch BeoSound 2 to standby, press and hold GO for two seconds.

*BeoSound 2 switches to standby after 30 seconds in pause mode.*

*Format card:* BeoSound 2 must be paused and the Earphones connected. Press and hold  $\land$  and  $\blacktriangleright$ . Then press GO twice. You will get audible feedback. When the audible feedback stops press and hold  $\land$  and  $\blacktriangleright$ . Then press GO twice again. You will get audible feedback again.

*Switch between playback and download:* BeoSound 2 must be placed on the docking station. Press GO to start playback, or press and hold GO for 2 seconds to connect to the computer – enabling you to download to BeoSound 2. The docking station light changes colour accordingly.

*Change mode:* Switch between BeoPlayer and iTunes mode. BeoSound 2 is in BeoPlayer mode per default. To change this setting, make sure that BeoSound 2 is paused, and that the Earphones are connected.

*Go to iTunes mode:*  Press and hold  $\land$  and  $\blacktriangleleft$ . Then press GO twice, without letting go of the first two buttons. Audible feedback informs you that BeoSound 2 has

*Go to BeoPlayer mode:*  Press and hold  $\vee$  and  $\triangleleft$ . Then press GO twice, without letting go of the first two buttons. Audible feedback informs you that BeoSound 2 has changed to BeoPlayer mode.

### **BeoSound 2 feedback**

changed to iTunes mode.

*Audible feedback:* BeoSound 2 gives you audible feedback for example when:

- Battery power is low (beep repeated every 30 seconds)
- Error occurs (beep repeated every 5 seconds)
- Firmware update is completed
- A memory card is formatted

*Docking station light feedback:* When BeoSound 2 is placed on the docking station, the docking station lights up to indicate its current status: *Green…* Track playback or pause, not connected to the computer. *Red…* Download mode, connected to the computer. *Orange…* Resetting – continuous orange light feedback indicates error. *Flashing light (red or green)…* Battery charging.

*Flashing red and green, followed by orange, then red…* Updating Firmware.

12 *>> English* 

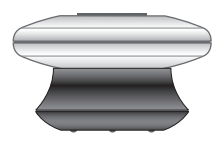

# **Maintenance, etc.**

### **Recharge battery**

When the built-in battery requires recharging, a beep, repeated every 30 seconds, sounds from BeoSound 2. You can silence this signal by pressing GO on the keypad once.

Place BeoSound 2 on the docking station. Recharging begins. You can leave BeoSound 2 on the docking station without risk of overcharging the battery.

An 80% battery charge is reached after approximately one and a half hours, and a full charge is reached after approximately two and a half hours. Starting from a fully-charged state, the battery in BeoSound 2 will provide approximately 8 hours of use.

### **Reset BeoSound 2**

If BeoSound 2 doesn't respond, you can reset it. Press and hold ∧and ∨. Then press GO for two seconds. This resets BeoSound 2. No data is lost.

### **Update BeoSound 2 Firmware**

Updates for BeoSound 2 will be available for download via *www.bang-olufsen.com*. Go to the previous pages for instructions.

### **Cleaning BeoSound 2**

Wipe dust off the surfaces using a dry, soft cloth. Remove grease stains or dirt with a lint-free, firmly wrung cloth, dipped in a solution of water containing only a few drops of mild detergent, such as washing-up liquid.

### **Memory card**

To ensure a long lifetime, memory cards must be handled with care. Always keep the card inside the BeoSound 2, or in the cartridge supplied with the card. Please note that formatting will not be possible if you have write-protected the card (formatting will erase all content on the card).

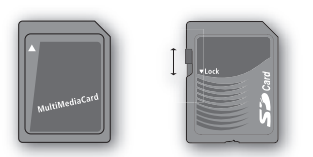

*MultiMedia (MMC) and Secure Digital (SD) cards are available from a number of suppliers. Memory cards from SanDisk has been tested and approved for use in BeoSound 2. You can write-protect an SD-card by moving the slider down.*

### **Earphones**

For maximum sound quality, assemble, place and adjust the Earphones as illustrated to the right. BeoSound 2 switches to standby if you disconnect the Earphones.

*WARNING! Prolonged use at high volume may cause hearing damage!* 

### **Other players and options**

Windows Media Player 7.0 or newer can also be used with BeoSound 2. Refer to the Windows Media Player help function for further details on device use.

### *Mass Storage device mode*

When BeoSound 2 is in iTunes mode, it will actually work and act as a Mass Storage device. The Mass Storage device mode will make your BeoSound 2 act as an extra drive on your computer. This allows you to use, for example, your file explorer to organise your music.

*Note that you can only place music in folders when using file explorer. You cannot use the root or subfolders. Furthermore, to be able to change between folders as if they were playlists, you must create new folders yourself.* 

If you use BeoSound 2 in Mass Storage mode, or if you load the SD card in a PC card reader, the SD card must be scanned in order to create or update the playlist file. This scan is done automatically if no playlist file is found on the SD card when you switch on BeoSound 2.

If there is a playlist file on the SD card, but you have not updated it, you can start the scan manually by pressing and holding the  $\vee$  and  $\vee$  buttons for two seconds. During the scan, BeoSound 2 beeps at three-second intervals. When scanning is complete, playback starts automatically.

You can interrupt the scanning by switching off BeoSound 2. However, this produces an incomplete playlist file, so only part of the content is played when you switch on BeoSound 2.

### **Optional accessories**

A number of optional accessories are available. The accessories enable the continued use of the BeoSound 2, for example, when travelling or during leisure activities. For further information, contact your Bang & Olufsen retailer – or visit *www.bang-olufsen.com.*

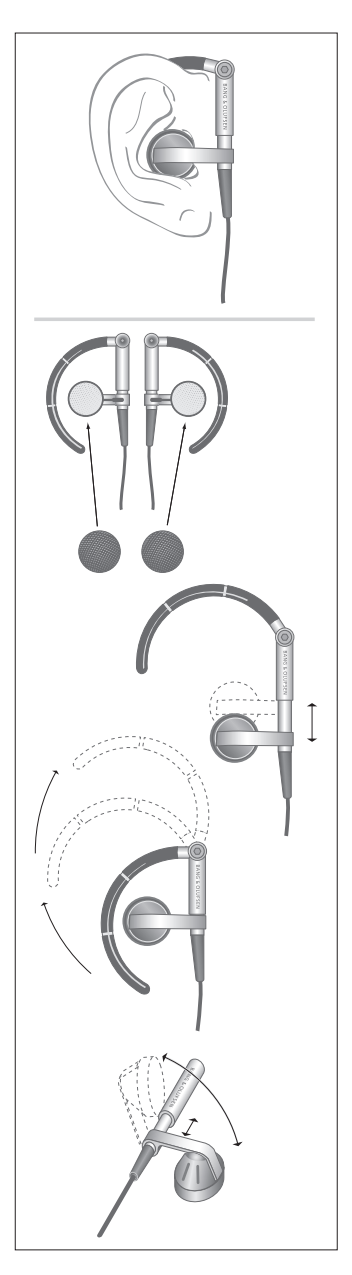

# 14 **Español**

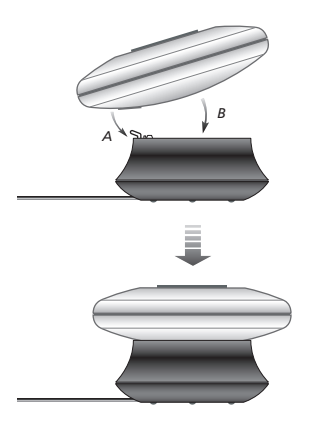

*Sitúe BeoSound 2 en su módulo de conexiones como se muestra más arriba.*

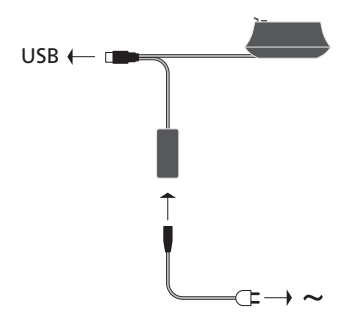

*Conecte el cable USB – si su ordenador es un PC, espere hasta que se le indique.*

# **Configuración de BeoSound 2**

Siga los pasos más abajo correspondientes a su configuración, PC o Macintosh. ¡Si su ordenador es un PC, no conecte el cable USB hasta que se indique en la pantalla que lo haga! Si tiene un ordenador Macintosh, deberá cambiar de modo, en la forma y orden que se describe a continuación.

### **Instalación y conexión (con PC)**

- *1* Inserte una tarjeta de memoria (Multimedia o Secure Digital) en BeoSound 2.
- *2* Introduzca el CD-ROM en la unidad de CD del ordenador. Si el programa de configuración (Setup) se inicia automáticamente, vaya al paso *5*. Si no, vaya al paso *3*.
- *3* Seleccione su unidad de CD.
- *4* Haga doble clic en el archivo "Setup".
- *5* Siga las instrucciones de la pantalla...
- *6* Cuando se le indique, conecte el cable USB en el ordenador.

### **Instalación y conexión (con Macintosh)**

- *1* Inserte una tarjeta de memoria (Multimedia o Secure Digital) en BeoSound 2.
- *2* Por defecto, BeoSound 2 está configurado en modo BeoPlayer, así que deberá cambiar este parámetro. Asegúrese de que BeoSound 2 esté en pausa y con los auriculares conectados. Mantenga pulsados  $\land$  y  $\blacktriangleleft$ . Después pulse dos veces GO, sin soltar los otros dos botones. Sonará una señal acústica. Ahora, su BeoSound 2 está en el modo iTunes.
- *3* Conecte el cable USB en el ordenador.
- *4* Introduzca el CD-ROM en la unidad de CD del ordenador.
- *5* Seleccione la carpeta adecuada para su sistema operativo, OS 9 u OS X.
- *6* Seleccione el archivo de instalación y siga las instrucciones de la pantalla...

### **Configuración y formateo (sólo para BeoPlayer)**

Antes de copiar música en BeoSound 2 desde BeoPlayer, quizás quiera definir la calidad de la copia o realizar otros ajustes en la configuración predeterminada. Para hacerlo haga clic en SETUP en la barra de control de la pantalla de BeoPlayer y luego en CONFIG – aparecerá un menú de configuración donde podrá realizar los cambios. Desde este menú también puede formatear una tarjeta de memoria. Explore usted mismo el menú de configuración o acceda a la Guía en pantalla para obtener una explicación más detallada.

# **Inicio de la operación**

Una vez que ha conectado e instalado BeoSound 2 en el ordenador, puede comenzar a usarlo. Para saber cómo funciona BeoSound 2 con su ordenador y con su reproductor de audio, consulte la sección siguiente en la que se describe la configuración del equipo. A continuación se enumeran las opciones disponibles.

### **BeoPlayer o BeoLink PC 2 (sólo con PC)**

Recomendamos el uso de BeoSound 2 con reproductores de música de Bang & Olufsen: BeoPlayer o BeoLink PC 2. En las páginas siguientes de esta Guía se describen las funciones básicas. Para saber más sobre las funciones avanzadas de BeoSound 2 con BeoPlayer o BeoLink PC 2, consulte la Guía que aparece en la parte inferior de la barra de control de la pantalla en ambos reproductores. Sepa, por ejemplo, cómo:

- Trasladar o renombrar las pistas y listas de reproducción de BeoSound 2.
- Consultar y modificar INFO de las pistas.
- Saber más acerca de la información musical de CDDB.
- Modificar los parámetros de configuración con un toque personalizado.
- Formatear una tarjeta de memoria.

*Las referencias futuras a BeoPlayer incluyen el uso de BeoLink PC 2, ya que estos dos reproductores funcionan de forma similar en relación con BeoSound 2.* 

### **iTunes (sólo con Macintosh)**

Para saber más acerca de iTunes, consulte "BeoSound 2 con iTunes" en esta Guía. Si desea más información sobre iTunes, consulte su función de ayuda.

### **Otros reproductores**

Con BeoSound 2 se pueden utilizar otros reproductores que no sean los mencionados anteriormente.

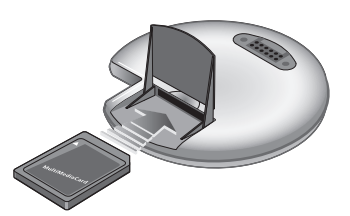

*Abra el pequeño compartimento situado en la parte trasera de BeoSound 2 para introducir una tarjeta de memoria.*

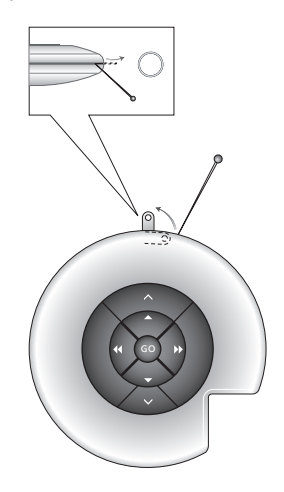

*Use un alfiler para acceder al enganche del llavero. Puede usar el enganche, por ejemplo, para colgarlo del cuello.*

*Se abre la lista de reproducción de BeoSound 2 y se copia una pista desde una lista Álbum a BeoSound 2. Para asegurarse de que la copia ha finalizado, espere a que el indicador de progreso situado debajo de la pista esté completamente lleno.*

# **BeoSound 2 con BeoPlayer**

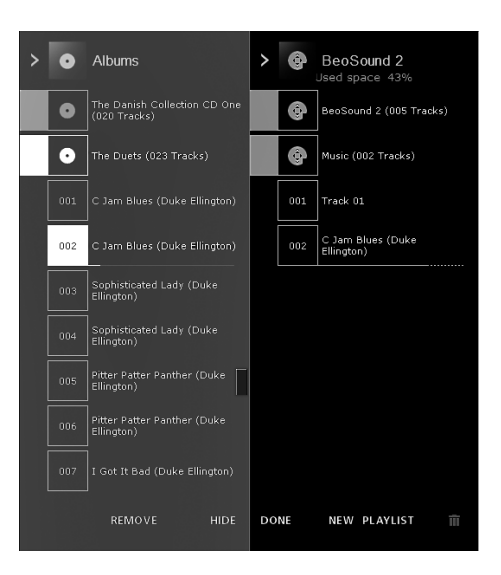

### *Acerca de BeoPlayer*

Un organizador de música – N.MUSIC, y un reproductor de CD – PC CD, son algunas de las prestaciones más importantes de BeoPlayer. En las páginas siguientes se describe el uso básico de estas funciones con el reproductor portátil BeoSound 2. Si desea más información sobre las opciones, le recomendamos que acceda a la Guía en pantalla de BeoPlayer.

### **Copia de ficheros de música a BeoSound 2**

El organizador de música de BeoPlayer, N.MUSIC, clasifica automáticamente sus pistas de música por Género, Álbum, Título, Artistas y Listas de reproducción. Si ya tiene música almacenada en N.MUSIC, puede empezar a copiar pistas a BeoSound 2.

> Sitúe BeoSound 2 en el módulo de conexiones.

*El módulo de conexiones debe estar en modo USB (se indica con la luz roja del módulo). Si el indicador del módulo de conexiones no está iluminado en rojo, mantenga pulsado GO durante 2 segundos para cambiar de modo;* 

- > Acceda a BeoPlayer.
- > Haga doble clic en N.MUSIC para acceder a sus listas de reproducción y pistas.
- > Haga clic en COPY para acceder al contenido musical de BeoSound 2. Se abrirá una lista de reproducción de BeoSound 2 que contiene una vista general de la música almacenada en BeoSound 2.
- > Para copiar pistas de sus listas a BeoSound 2, simplemente arrastre y suelte la pista desde su lista a la lista de reproducción de BeoSound 2. Un indicador situado debajo del nombre de la pista muestra el progreso de la copia.
- > Para cancelar una copia, seleccione la pista y bórrela, arrastrándola a la papelera – o pulsando el botón DELETE del teclado. También puede cancelar la copia si sale completamente de BeoPlayer o desconecta BeoSound 2.

### **Copia desde un CD de audio a BeoSound 2**

Puede copiar música directamente desde un CD de audio a BeoSound 2. Esto es útil si, por ejemplo, no tiene música almacenada en BeoPlayer y quiere empezar a reproducir música en BeoSound 2.

- > Introduzca un CD de audio en la unidad de CD-ROM de su PC.
- > Haga clic en PC CD para acceder a la lista PC CD. *BeoPlayer utiliza su conexión a Internet para conectarse a CDDB y recibir información relativa a las pistas del CD\*.*
- > Haga clic en COPY para acceder a las listas de destino y seleccione la opción "BeoSound 2". Se abrirá una lista de reproducción de BeoSound 2.
- > Puede arrastrar y colocar la pista o pistas que desee copiar de la lista PC CD a la lista de BeoSound 2.

*Puede usar la barra de control mientras realiza la copia, pero el proceso se interrumpirá si sale totalmente del reproductor.* 

*\*Para poder recibir información de CDDB, debe registrarse en BeoPlayer; dicha función debe estar activada (opción predeterminada) en el menú Configuration y el ordenador debe estar conectado. Si transcurridos unos 10 segundos no se encuentra información, las pistas se registrarán como "unknown" (desconocida). Consulte la Guía en pantalla de BeoPlayer para obtener más información sobre CDDB.*

### *Acerca de la copia de CDs de audio*

Una vez que una pista se copia directamente desde un CD al reproductor portátil, se almacena en su tarjeta de memoria, pero no en el PC. Por lo tanto, si formatea posteriormente la tarjeta, se borrará la copia de la pista.

### *Actualización del programa*

Puede descargar actualizaciones de los programas de Bang & Olufsen en la página *www.bang-olufsen.com.* Seleccione "BeoSound 2 download" y siga las instrucciones de la pantalla.

# **BeoSound 2 con iTunes**

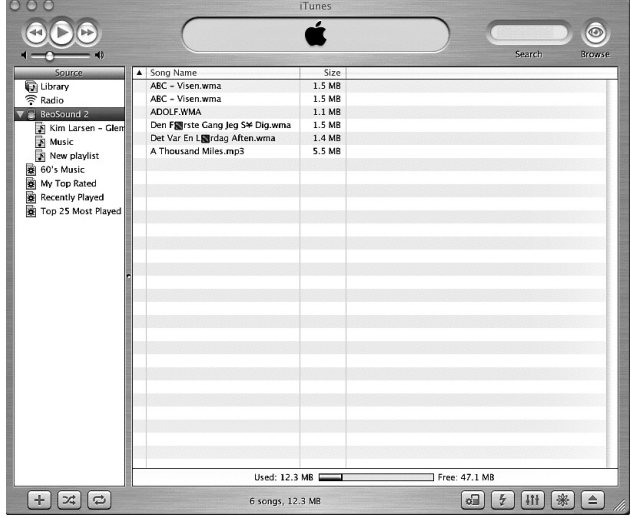

### *Organización de las pistas y listas de reproducción*

Si tiene un ordenador Macintosh, puede usar BeoSound 2 con el

programa iTunes.

iTunes le permite organizar sus pistas según diferentes criterios de clasificación: Tamaño, Título, Calificación, etc. Para visualizar el orden de reproducción de BeoSound 2, pulse la flecha que aparece en la parte superior izquierda de la lista. Si desea más información sobre el uso de iTunes, consulte su función de ayuda.

### **Inicio de la operación**

Una vez que ha configurado BeoSound 2 en el modo iTunes, como se ha descrito en la sección anterior, puede empezar a utilizar iTunes:

> Sitúe BeoSound 2 en el módulo de conexiones.

*El módulo de conexiones debe estar en modo USB (se indica con la luz roja del módulo). Si el indicador luminoso del módulo de conexiones no está iluminado en rojo, mantenga pulsado GO durante 2 segundos para cambiar de modo;*

> Acceda a iTunes.

*Transcurridos unos segundos, iTunes detectará a BeoSound 2. La detección se muestra en la vista de la lista de reproducción y aparece el icono de un disco en el escritorio.* 

> Ahora puede arrastrar y colocar pistas desde sus listas de reproducción en el icono de BeoSound 2.

*No se pueden colocar pistas directamente en las listas de reproducción. iTunes crea una lista de reproducción: "music", que contiene todas las pistas que copie. Para colocar una pista en otra lista de reproducción, debe crear una nueva lista de reproducción y mover la pista después de haber acabado la copia.*

*Tenga en cuenta que el icono del disco debe eliminarse del escritorio antes de pulsar GO para reproducir la música o de retirar el reproductor BeoSound 2 del módulo de conexiones.*

### **Otras funciones**

Después de conectar BeoSound 2, iTunes añade algunas prestaciones que no estaban disponibles anteriormente. Estas nuevas funciones se encuentran tras los botones situados en la base de la lista de reproducción, como se ilustra a la derecha.

### *Creación de listas de reproducción*

Para crear una lista de reproducción en BeoSound 2, seleccione el icono de BeoSound 2 y haga clic en el botón [+] que se muestra a la derecha. En el uso habitual de BeoSound 2 es muy práctico disponer de varias listas de reproducción. Así podrá localizar fácilmente sus pistas ordenadas, usando la opción siguiente/anterior, como se describe en la página siguiente.

### *Actualización de los programas*

Pueden descargarse actualizaciones de los programas de Bang & Olufsen en la página *www.bang-olufsen.com.*

- Haga clic en el botón de actualización que se muestra a la derecha. El botón aparece en la esquina inferior derecha de iTunes – sólo cuando BeoSound 2 está en su módulo de conexiones.
- Haga clic en el botón "update firmware", localice el archivo del programa a actualizar y selecciónelo. Espere hasta que aparezcan las instrucciones en la pantalla. Después de seguir estas instrucciones, un sonido de BeoSound 2 le indicará que la actualización ha finalizado.

IMPORTANTE: Después de la actualización, BeoSound 2 vuelve al modo BeoPlayer. Si desea continuar en el modo iTunes, debe volver a cambiar de modo. En las páginas siguientes se describe cómo realizar este cambio.

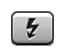

*Este botón le permite borrar su tarjeta de memoria.* 

*Cree una nueva lista de reproducción haciendo clic en este botón.*

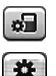

### *Este botón cumple tres*

*funciones: Consulta de la versión actual del programa, actualización del programa y personalización de BeoSound 2 mediante el cambio del nombre. El botón es diferente para OS 9 y OS X. El botón superior corresponde a la versión OS X y el inferior a la OS 9.*

20 *>> Español*

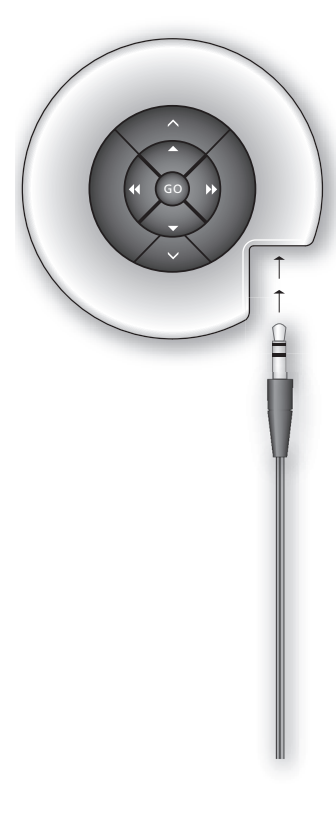

# **Uso habitual**

**Funciones del teclado**  *Reproducción:* Pulse GO para iniciar la reproducción.

*Pausa:* Para hacer una pausa en la reproducción, pulse de nuevo GO.

*Volumen:* ∧y ∨ajustan el volumen.

*Pista siguiente:* Pulse ▲ para avanzar a la siguiente pista de una lista de reproducción.

*Pista anterior:* Pulse ▼ para retroceder a la pista anterior de una lista de reproducción.

*Activación/desactivación de la reproducción aleatoria:* Para reproducir pistas de música en orden aleatorio, mantenga pulsados simultáneamente ▲ y ▼ durante dos segundos. Repita esta acción para restablecer la reproducción secuencial.

Lista de reproducción siguiente: Pulse > para avanzar a la siguiente lista de reproducción.

Lista de reproducción anterior: Pulse > para retroceder a la lista de reproducción anterior.

*Exploración:* Para explorar sus pistas de música, mantenga pulsados « o ». La exploración no es posible en pistas con formato WMA.

*Bloqueo/Desbloqueo:* Para bloquear o desbloquear el teclado, mantenga pulsados simultáneamente « y » durante dos segundos.

**Standby:** Para cambiar BeoSound 2 al modo de espera activa (standby), mantenga pulsado GO durante dos segundos. *BeoSound 2 cambia al modo de espera activa después de 30 segundos en el modo de pausa.*

*Formatear una tarjeta:* BeoSound 2 debe estar en pausa y con los auriculares conectados. Mantenga pulsados ∧ y ». Después pulse dos veces GO. Sonará una señal acústica. Cuando deje de oír la señal, mantenga pulsados ∧ y  $\blacktriangleright$ . Después, pulse de nuevo GO dos veces. Volverá a sonar una señal acústica.

### *Cambio entre el modo de reproducción y el modo de descarga:*

BeoSound 2 debe estar situado en el módulo de conexiones. Pulse GO para iniciar la reproducción o mantenga pulsado GO durante 2 segundos para conectarlo al ordenador – esto le permite descargar música a BeoSound 2. El indicador luminoso del módulo de conexiones cambiará de color en consonancia.

*Cambio de modo:* Cambie entre el modo BeoPlayer y el modo iTunes. BeoSound 2 está configurado en el modo BeoPlayer de manera predeterminada. Para cambiar este parámetro, asegúrese de que BeoSound 2 esté en pausa y con los auriculares conectados.

*Acceso al modo iTunes:*  Mantenga pulsados ∧ y <4. Después pulse dos veces GO, sin soltar los otros dos botones. La señal acústica le indicará que BeoSound 2 ha cambiado al modo iTunes.

*Acceso al modo BeoPlayer:*  Mantenga pulsados  $\vee$  y  $\triangleleft$ . Después pulse dos veces GO, sin soltar los otros dos botones. La señal acústica le indicará que BeoSound 2 ha cambiado al modo BeoPlayer.

### **Información de BeoSound 2**

*Información acústica:* BeoSound 2 ofrece información acústica cuando, por ejemplo:

- El nivel de la batería está bajo (el pitido se repite cada 30 segundos)
- Se produce un error (el pitido se repite cada 5 segundos)
- Ha finalizado la actualización del programa
- Se ha formateado una tarjeta de memoria

*Información del indicador luminoso del módulo de conexiones:* Cuando BeoSound 2 está colocado en el módulo de conexiones, el indicador luminoso del módulo se enciende para indicar su estado actual: *Verde...* Pausa o reproducción de las pistas; no está conectado al ordenador. *Rojo...* Modo de descarga; está conectado al ordenador. *Naranja...* Reinicialización – una luz naranja fija indica un error. *Luz intermitente (roja o verde)...* Batería en carga. *Rojo y verde intermitente, seguido de naranja y de nuevo rojo...* Actualización del programa.

22 *>> Español*

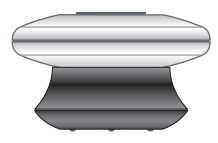

# **Mantenimiento, etc.**

### **Recarga de la batería**

Cuando sea necesario recargar la batería, BeoSound 2 emitirá un pitido que se repite cada 30 segundos. Para silenciar esta señal, pulse una vez GO en el teclado.

Sitúe BeoSound 2 en el módulo de conexiones. Se iniciará la recarga. Puede dejar BeoSound 2 en el módulo de conexiones sin riesgo de sobrecarga de la batería.

Después de una hora y media aproximadamente se alcanza una carga de la batería del 80%; para conseguir el 100% se necesitan unas dos horas y media. Partiendo del estado de plena carga, la batería de BeoSound 2 proporcionará 8 horas de uso aproximadamente.

### **Reinicio de BeoSound 2**

Si BeoSound 2 no responde, puede reiniciarlo. Mantenga pulsados ∧y ∨. Después pulse GO durante dos segundos para reiniciar el reproductor BeoSound 2. Los datos no se perderán.

### **Actualización del programa de BeoSound 2**

Las actualizaciones de BeoSound 2 se pueden descargar en la página *www.bang-olufsen.com*. Si desea más información, consulte las páginas anteriores.

### **Limpieza de BeoSound 2**

Elimine el polvo de la superficie con un paño seco y suave. Retire las manchas de grasa o la suciedad con un paño que no deje pelusa, muy escurrido, impregnado en una solución de agua con algunas gotas de detergente suave, como el que se utiliza para lavar a mano.

### **Tarjeta de memoria**

Para garantizar una larga duración de la tarjeta de memoria, manipúlela con cuidado. Manténgala siempre dentro de BeoSound 2 o en el cartucho suministrado con ella. Tenga en cuenta que la tarjeta no se podrá formatear si está protegida contra escritura (al formatearla se borrará todo su contenido).

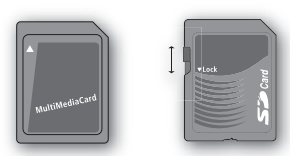

*Puede utilizar tarjetas MultiMedia (MMC) y Secure Digital (SD) de distintos proveedores. Las tarjetas de memoria de SandDisk se han probado y autorizado para su uso en BeoSound 2. Puede proteger la tarjeta contra escritura bajando la pestaña de protección.*

### **Auriculares**

Para lograr la máxima calidad de sonido, monte, coloque y ajuste los auriculares como se ilustra a la derecha. BeoSound 2 cambiará al modo de espera activa cuando se desconectan los auriculares.

*¡ADVERTENCIA! ¡El uso prolongado a gran volumen puede causar lesiones auditivas!* 

### **Otros reproductores y opciones**

Con BeoSound 2 también pueden utilizarse las versiones 7.0 y posteriores de Windows Media Player. Consulte la función de ayuda del reproductor Windows Media para obtener más detalles sobre su uso.

### *Modo de almacenamiento masivo*

Cuando BeoSound 2 está en el modo iTunes, funciona como un dispositivo de almacenamiento masivo. El modo de almacenamiento masivo hará que su BeoSound 2 actúe como una unidad adicional de su ordenador. Esto le permitirá usar, por ejemplo, el explorador de archivos para organizar su música.

*Tenga en cuenta que sólo podrá colocar música en carpetas cuando utilice el explorador de archivos. No podrá usar el directorio ni las subcarpetas. Además, para poder cambiar de una carpeta a otra como si fueran listas de reproducción, deberá crear las carpetas usted mismo.*

Si utiliza BeoSound 2 en modo de almacenamiento masivo, o si carga la tarjeta SD en un lector de tarjetas del PC, debe explorarse la tarjeta SD para crear o actualizar el archivo de la lista de reproducción. Esta exploración se realiza automáticamente si no se encuentra ninguna lista de reproducción en la tarjeta SD al encender BeoSound 2.

Si hay una lista de reproducción en la tarjeta SD, pero no la ha actualizado, puede iniciar la exploración manualmente manteniendo pulsados los botones ∨y ▼ durante dos segundos. Durante la exploración, BeoSound 2 emite un pitido cada tres segundos. Una vez completada la exploración, la reproducción comienza automáticamente.

Puede interrumpir la exploración apagando BeoSound 2. Sin embargo, se generará una lista de reproducción incompleta, de modo que solamente se reproducirá parte del contenido al encender BeoSound 2.

### **Accesorios opcionales**

Hay una serie de accesorios opcionales disponibles, que permiten un uso continuado de BeoSound 2, por ejemplo, cuando viaja o durante su tiempo de ocio. Para más información, póngase en contacto con su distribuidor de Bang & Olufsen o visite la página *www.bang-olufsen.com.*

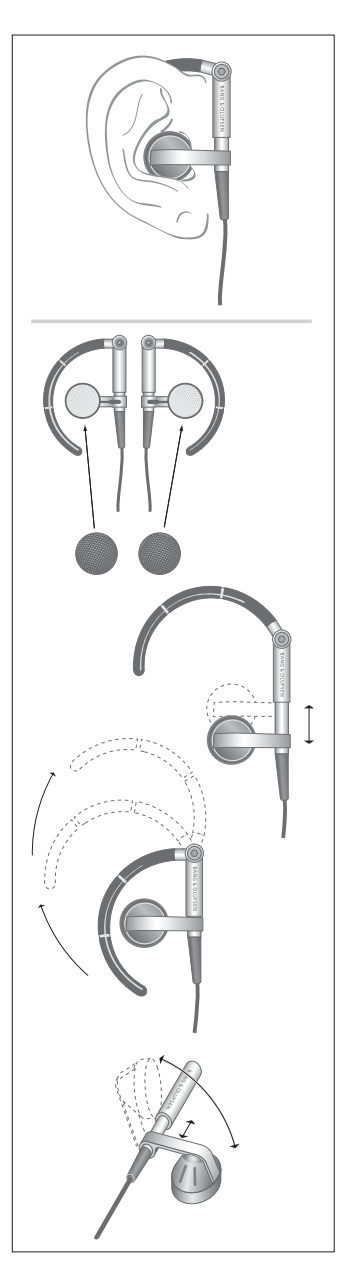

# 24 **Português**

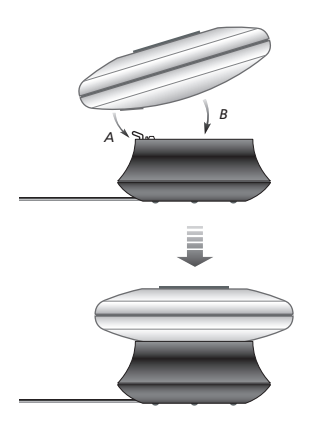

*Coloque o BeoSound 2 na respectiva estação de acoplagem como ilustrado acima.*

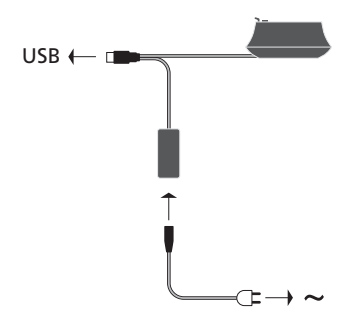

*Ligue o cabo USB – se o seu computador for um PC, espere até aparecer a respectiva solicitação.*

# **Configurar o BeoSound 2**

Siga a sequência abaixo, correspondente à sua configuração, PC ou Macintosh. Se o seu computador for um PC, não ligue o cabo USB antes de aparecer no ecrã a solicitação para o fazer! Se tiver um computador Macintosh, é essencial que mude de modo, exactamente da maneira e pela sequência descrita abaixo.

### **Instalação e ligação (utilização em PC)**

- *1* Insira um cartão de memória (MultiMedia ou Secure Digital) no BeoSound 2.
- *2* Introduza o CD-rom na unidade de CD do seu PC. Se o programa de Configuração se iniciar automaticamente, vá para *5*. Caso contrário, vá para *3*.
- *3* Seleccione a sua unidade de CD.
- *4* Faça duplo clique no ficheiro 'Setup' (configuração).
- *5* Siga as instruções no ecrã...
- *6* Quando aparecer no ecrã a solicitação respectiva, ligue o cabo USB ao seu computador.

### **Instalação e ligação (utilização em Macintosh)**

- *1* Insira um cartão de memória (MultiMedia ou Secure Digital) no BeoSound 2.
- *2* Como o BeoSound 2 está, por defeito, em modo BeoPlayer, tem que alterar esta configuração. Certifique-se de que o BeoSound 2 está em pausa e que os auriculares estão ligados. Prima e mantenha premido ∧ e «. Depois prima GO duas vezes, sem soltar os primeiros dois botões. Receberá uma informação sonora. O seu BeoSound 2 está agora em modo iTunes.
- *3* Ligue o cabo USB ao seu computador.
- *4* Introduza o CD-rom na unidade de CD do seu PC.
- *5* Seleccione a pasta apropriada para o seu sistema operativo, OS 9 ou OS X.
- *6* Seleccione o ficheiro de instalação, e siga as instruções no ecrã...

### **Configuração e formatação (apenas para utilização no BeoPlayer)**

Antes de copiar música do BeoPlayer para o seu BeoSound 2, pode querer definir a qualidade da cópia ou fazer quaisquer outros ajustes às configurações predefinidas. Isso faz-se clicando em SETUP na barra de controlo no ecrã do BeoPlayer, depois CONFIG – e aparece um menu de configuração em que pode fazer as suas alterações. É também no menu de configuração que formata um cartão de memória. Explore por si mesmo o menu de configuração ou aceda ao Guia no Ecrã para uma explicação aprofundada.

# **Começar**

Depois de ter instalado e ligado o BeoSound 2 ao seu computador, pode começar a utilizá-lo. Para ficar a saber como o BeoSound 2 funciona com o seu computador e o seu leitor de música, basta passar para a secção nas páginas que se seguem, que descrevem a configuração que possui. As opções disponíveis estão indicadas abaixo numa lista.

### **BeoPlayer ou BeoLink PC 2 (apenas para utilização com PC)**

Recomendamos que utilize o BeoSound 2 com leitores de música próprios da Bang & Olufsen: BeoPlayer ou BeoLink PC 2. Este Guia descreve a utilização básica nas páginas que se seguem. Para ficar a saber mais sobre a utilização avançada do BeoSound 2 com o BeoPlayer ou o BeoLink PC 2, consulte o Guia no Ecrã que se encontra no fundo da barra de controlo no ecrã em ambos os leitores referidos. Por exemplo, descubra como:

- Movimentar ou renomear faixas e listas de músicas no BeoSound 2.
- Visualizar e editar INFO sobre faixas.
- Ficar a saber mais sobre informações relativas a música na CDDB.
- Alterar definições de Configuração para acrescentar um toque pessoal.
- Formatar um cartão de memória.

*Todas as referências futuras ao BeoPlayer incluem a utilização do BeoLink PC 2, uma vez que estes dois leitores funcionam de modo semelhante no que se refere ao Beosound 2.* 

### **iTunes (apenas para utilização em Macintosh)**

Para ficar a saber mais sobre como utilizar o iTunes, consulte "BeoSound 2 com iTunes" neste Guia. Para mais informações sobre o iTunes, consulte a função de ajuda do iTunes.

### **Outros leitores**

É possível utilizar com o BeoSound 2 outros leitores que não os referidos acima. Poderá encontrar exemplos em "outros leitores e opções" na última página deste Guia.

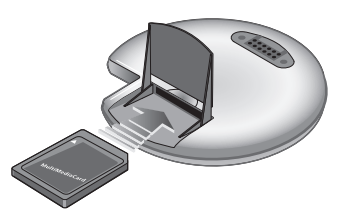

*Abra o pequeno compartimento na parte de trás do BeoSound 2 para introduzir um cartão de memória.*

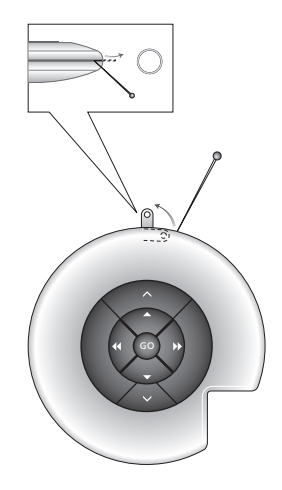

*Utilize uma agulha para puxar para fora a patilha do porta-chaves. Pode, por exemplo, utilizar a patilha para prender uma fita para usar ao pescoço.*

*A Lista de músicas do BeoSound 2 está aberta e está a ser copiada uma faixa de uma lista de Álbum para o BeoSound 2. Espere que o indicador de progresso por baixo da faixa esteja completamente preenchido, só depois a cópia estará concluída.*

# **BeoSound 2 com BeoPlayer**

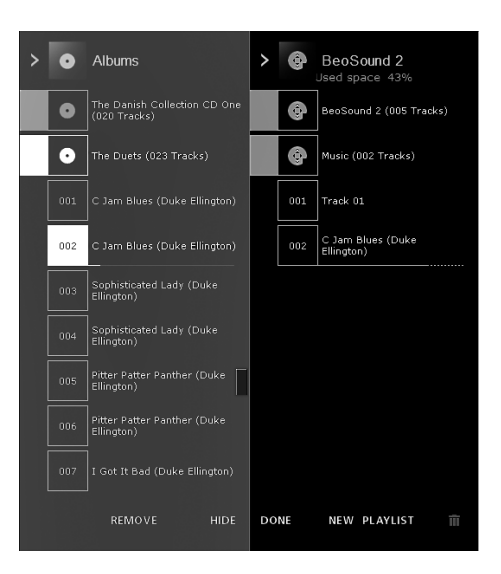

### *Acerca do BeoPlayer*

Um organizador de músicas – N.MUSIC, e um leitor de CDs – PC CD, são alguns dos elementos mais importantes do BeoPlayer. Nestas páginas poderá ler sobre a utilização básica destes elementos com o leitor portátil BeoSound 2. Para ficar a saber mais sobre as opções de que dispõe, recomendamos que aceda ao Guia no Ecrã do BeoPlayer.

### **Copiar ficheiros de música para o BeoSound 2**

O organizador N.MUSIC no BeoPlayer ordena automaticamente as suas faixas de música por Tipo, Álbum, Título, Artistas e Listas de músicas. Se já tiver música guardada em N.MUSIC, pode começar a copiar faixas para o BeoSound 2.

> Coloque o BeoSound 2 na estação de acoplagem.

*A estação de acoplagem tem que estar em modo USB (indicado pela luz vermelha da estação de acoplagem). Se a luz da estação de acoplagem não estiver vermelha, prima e mantenha premido GO durante 2 segundos para alterar e depois:* 

- > Aceda ao BeoPlayer.
- > Clique duas vezes em N.MUSIC para aceder às suas listas de músicas e faixas.
- > Clique em COPY para aceder ao conteúdo de música no BeoSound 2. Abre-se uma Lista de Músicas do BeoSound 2, que contém uma descrição geral da música já guardada no BeoSound 2.
- > Para copiar faixas das suas listas para o BeoSound 2, basta arrastar e largar uma faixa de uma lista na Lista de músicas do BeoSound 2. Um indicador de progresso por baixo da faixa indica a situação do progresso da cópia.
- > Para cancelar uma cópia, seleccione a faixa e elimine-a, arrastando-a para o cesto de papéis ou premindo o botão DELETE no seu teclado. Também cancelará uma cópia se sair completamente do BeoPlayer ou se desligar o BeoSound 2 da tomada de corrente.

### **Copiar de um CD áudio para o BeoSound 2**

Pode copiar música directamente de um CD áudio para o BeoSound 2. Isto é útil se, por exemplo, não tiver nenhuma música guardada no seu BeoPlayer e quiser começar a reproduzir música no BeoSound 2.

- > Introduza um CD áudio na unidade de CD-rom do seu PC.
- > Clique em PC CD para aceder à lista PC CD. *O BeoPlayer utiliza a sua ligação à Internet para ligar à CDDB para receber informações sobre as faixas do CD\*.*
- > Clique em COPY para obter acesso às listas de destino e seleccione a opção "BeoSound 2". Abre-se uma Lista de músicas do BeoSound 2.
- > Agora pode arrastar e largar a faixa ou faixas que pretender copiar da lista do PC CD para a lista do BeoSound 2.

*Pode utilizar a barra de controlo enquanto copia mas se sair completamente do leitor vai perturbar o processo de cópia.* 

*\*Para poder receber informações sobre a CDDB, tem que estar registado no BeoPlayer, a função tem que estar activada no menu Configuração (por defeito, está) e o seu computador tem que estar on-line. Se não houver quaisquer informações disponíveis ao fim de cerca de 10 segundos, as suas faixas serão simplesmente registadas como "desconhecidas". Consulte o Guia no Ecrã do BeoPlayer para mais informações sobre a CDDB.*

### *Sobre copiar um CD áudio*

Quando uma faixa é copiada de um CD directamente para o seu leitor portátil, é guardada no seu cartão de memória mas não no seu PC. Assim, se depois formatar o cartão, isso apagará a cópia que fez da faixa.

### *Actualização do firmware*

As actualizações de firmware da Bang & Olufsen podem ser transferidas de *www.bang-olufsen.com.*  Seleccione "BeoSound 2 download" e siga as instruções no ecrã.

Se tiver um computador Macintosh, pode utilizar o BeoSound 2 com o programa iTunes.

# **BeoSound 2 com iTunes**

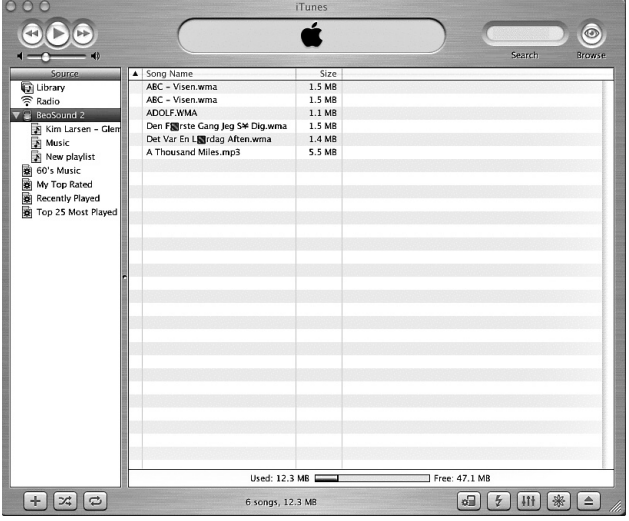

### *Organizar faixas e listas de músicas*

O iTunes permite-lhe ordenar as suas faixas por diferentes critérios de ordenação: Tamanho, Título, Classificação, etc. Para visualizar a instrução de reprodução do BeoSound 2, prima a seta pequena na parte superior esquerda da lista. Para mais ajuda na utilização do iTunes, consulte a função de ajuda.

### **Começar**

Depois de ter definido o BeoSound 2 para modo iTunes, conforme descrito na secção de configuração, pode começar a utilizar o iTunes:

> Coloque o BeoSound 2 na estação de acoplagem.

*A estação de acoplagem tem que estar em modo USB (indicado pela luz vermelha da estação de acoplagem). Se a luz da estação de acoplagem não estiver vermelha, prima e mantenha premido GO durante 2 segundos para alterar e depois:*

> Aceda ao iTunes.

*Ao fim de alguns segundos, o iTunes detecta o BeoSound 2. Isto é indicado na visualização da lista de músicas e aparece um ícone de um disco no seu ambiente de trabalho.* 

> Agora pode arrastar e largar faixas das suas listas de músicas no ícone do BeoSound 2.

*Não é possível colocar as faixas directamente em listas de músicas. O iTunes cria uma lista de músicas: "music" que contém todas as faixas que copiar. Para colocar uma faixa noutra lista de músicas, tem que criar uma nova lista de músicas e transferir a faixa depois de a ter copiado.*

*Note que o ícone do disco tem que ser ejectado do seu ambiente de trabalho antes de premir GO para reproduzir a música ou antes de retirar o BeoSound 2 da estação de acoplagem.*

### **Outras funções**

Depois de ter ligado o BeoSound 2, o iTunes acrescenta funções que não estavam disponíveis anteriormente. Pode encontrar estas novas funções por trás de botões que se encontram na parte inferior da lista de músicas, conforme ilustrado à direita.

### *Criar listas de músicas*

Para criar uma lista de músicas no BeoSound 2, seleccione o ícone do BeoSound 2 e clique no botão marcado com [+] apresentado à direita. Para a utilização diária do BeoSound 2, é prático ter várias listas de música. Permite-lhe localizar facilmente as faixas que ordenou utilizando a função lista de músicas seguinte/anterior, como se descreve na página seguinte.

### *Actualização do firmware*

As actualizações de firmware da Bang & Olufsen podem ser transferidas de *www.bang-olufsen.com.*

- Clique no botão de actualização apresentado à direita. O botão aparece no canto inferior direito do iTunes – apenas quando o BeoSound 2 se encontra na respectiva estação de acoplagem.
- Clique no botão "update firmware", localize o ficheiro de firmware e seleccione-o. Aguarde as instruções no ecrã. Depois de ter seguido as instruções no ecrã, um sinal de informação sonoro do BeoSound 2 informá-lo-á que a actualização de firmware está concluída.

IMPORTANTE: O BeoSound 2 regressa ao modo BeoPlayer, depois de uma actualização de firmware. Tem que voltar a mudar o modo se pretender continuar em modo iTunes. Leia mais sobre como mudar de modo nas páginas que se seguem.

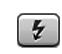

*Este botão permite-lhe apagar o seu cartão de memória.* 

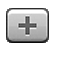

*Crie uma lista de músicas nova clicando neste botão.*

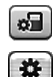

### *Este botão tem uma*

*finalidade tripla: Ver qual a versão do firmware que possui actualmente, actualizar o seu firmware e personalizar o BeoSound 2 alterando o nome à sua vontade. O botão é diferente em OS 9 e OS X. O botão superior na versão OS X, o inferior na versão OS 9.*

30 *>> Português*

 $\uparrow$ 

# **Utilização diária**

**Funções do teclado**  *Reproduzir:* Prima GO para iniciar a reprodução.

*Pausa:* Para fazer uma pausa na reprodução, prima GO uma segunda vez.

*Volume:* ∧ e ∨ regulam o volume.

*Faixa seguinte:* Prima ▲ para passar para a faixa seguinte numa lista de músicas.

*Faixa anterior:* Prima ▼ para passar para a faixa anterior numa lista de músicas.

*Ligar/desligar reprodução (por ordem) aleatória:* Para reproduzir as faixas por ordem aleatória, prima e mantenha premido ▲ e ▼ em simultâneo durante dois segundos. Repita para retomar a reprodução sequencial.

Lista de músicas seguinte: Prima > para passar para a lista de músicas seguinte.

Lista de músicas anterior: Prima < para passar para a lista de músicas anterior.

*Avanço rápido:* Para avançar rapidamente através das faixas, prima e mantenha premida < ou >. O avanço rápido não é possível para faixas em formato WMA.

*Bloquear/Desbloquear:* Para bloquear ou desbloquear o teclado, prima e mantenha premido « e » em simultâneo durante dois segundos.

*Stand-by:* Para comutar o BeoSound 2 para modo stand-by, prima e mantenha premido GO durante dois segundos.

*O BeoSound 2 muda para o modo standby ao fim de 30 segundos em modo de pausa.*

*Formatar o cartão:* O BeoSound 2 tem que estar em pausa e os Auriculares ligados. Prima e mantenha premido  $\land$  e $\blacktriangleright$ . A seguir prima GO duas vezes. Receberá uma informação sonora. Quando a informação sonora parar, prima e mantenha premido ∧ e  $\blacktriangleright$ . Depois prima novamente GO duas vezes. Receberá novamente uma informação sonora.

*Comutar entre reprodução e transferência:* O BeoSound 2 tem que estar colocado na estação de acoplagem. Prima GO para iniciar a reprodução ou prima e mantenha premido GO durante 2 segundos para ligar ao PC – permitindo-lhe fazer a transferência para o BeoSound 2. A luz da estação de acoplagem muda de cor em conformidade.

*Mudar de modo:* Comutar entre modo BeoPlayer e modo iTunes. O BeoSound 2 está, por defeito, em modo BeoPlayer. Para alterar esta definição, certifique-se de que o BeoSound 2 está em pausa e que os auriculares estão ligados.

*Ir para modo iTunes:*  Prima e mantenha premido ∧ e<w. Depois prima GO duas vezes, sem soltar os primeiros dois botões. Uma informação sonora indica que o BeoSound 2 mudou para modo iTunes.

*Ir para modo BeoPlayer:*  Prima e mantenha premido ∨<sup>e</sup>ss. Depois prima GO duas vezes, sem soltar os primeiros dois botões. Uma informação sonora indica que o BeoSound 2 mudou para modo BeoPlayer.

### **Informação do BeoSound 2**

*Informação sonora:* O BeoSound 2 dá-lhe uma informação sonora, por exemplo, quando:

- A carga da bateria está fraca (um sinal sonoro que se repete de 30 em 30 segundos)
- Ocorre um erro (um sinal sonoro que se repete de 5 em 5 segundos)
- A actualização do firmware está concluída
- Se formata um cartão de memória

*Informação por luz da estação de acoplagem:* Quando o BeoSound 2 é colocado na estação de acoplagem, esta acende-se para indicar o estado actual:

*Verde...* Reprodução ou pausa de uma faixa, não ligada ao computador. *Vermelha...* Modo de transferência (download), ligada ao computador. *Laranja...* Reinicialização – uma informação por luz laranja contínua indica erro.

*Luz a piscar (vermelha ou verde)...* A carregar a bateria.

*Vermelha e verde a piscar, seguida de laranja, depois vermelha...* A actualizar o firmware.

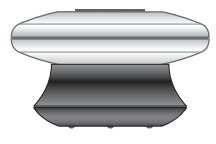

### **Manutenção, etc.**

### **Recarregar a bateria**

Quando a bateria incorporada necessita de ser recarregada, ouve-se um aviso sonoro que se repete de 30 em 30 segundos, proveniente do BeoSound 2. Pode silenciar este sinal premindo uma vez GO no teclado.

Coloque o BeoSound 2 na estação de acoplagem. O recarregamento começa. Pode deixar o BeoSound 2 na estação de acoplagem sem perigo de sobrecarregar a bateria.

Atinge-se 80% da carga da bateria ao fim de aproximadamente uma hora e meia e a carga completa ao fim de aproximadamente duas horas e meia. Partindo do estado de completamente carregada, a bateria do BeoSound 2 permite aproximadamente 8 horas de utilização.

### **Reinicializar o BeoSound 2**

Se o BeoSound 2 não responder, pode reinicializá-lo. Prima e mantenha premido ∧e ∨. A seguir, prima GO durante dois segundos. Isto reinicializa o BeoSound 2. Não se perderão quaisquer dados.

### **Actualizar Firmware do BeoSound 2**

As actualizações para o BeoSound 2 estarão disponíveis para transferência (download) em *www.bang-olufsen.com*. Consulte as páginas anteriores para instruções.

### **Limpar o BeoSound 2**

Limpe o pó das superfícies com um pano seco e macio. Retire as manchas de gordura ou a sujidade com um pano que não deixe pêlos, humedecido em água com apenas umas gotas de um detergente suave do tipo detergente para loiça, e bem torcido.

### **Cartão de memória**

Para garantir uma vida útil prolongada, os cartões de memória têm que ser manuseados com cuidado. Mantenha sempre o cartão dentro do BeoSound 2 ou no cartucho fornecido com o cartão. Note que a formatação não será possível se tiver protegido o cartão contra escrita (write-protect) (a formatação irá apagar todo o conteúdo do cartão).

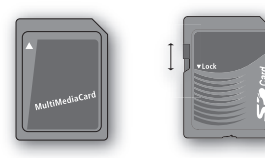

*Os cartões MultiMedia (MMC) e Secure Digital (SD) encontram-se disponíveis em vários fornecedores. Os cartões de memória da SanDisk foram testados e aprovados para utilização no BeoSound 2. Pode proteger-se um cartão SD contra a escrita deslocando o cursor para baixo.*

### **Auriculares**

Para obter a máxima qualidade de som, monte, coloque e regule os Auriculares conforme ilustrado à direita. O BeoSound 2 comuta para stand-by se desligar os Auriculares.

*AVISO! A utilização prolongada com o volume muito alto pode provocar lesões auditivas!* 

### **Outros leitores e opções**

O Windows Media Player 7.0 ou mais recente também pode ser utilizado com o BeoSound 2. Consulte a função de ajuda do Windows Media Player para mais pormenores sobre a utilização do dispositivo.

### *Modo Dispositivo de Mass Storage (Armazenamento em Massa)*

Quando o BeoSound 2 está em modo iTunes, funcionará efectivamente como um dispositivo de Armazenamento em Massa. O modo dispositivo de Armazenamento em Massa (Mass Storage) fará com que o seu BeoSound 2 actue como uma unidade suplementar no seu computador. Isto permite-lhe utilizar, por exemplo, o seu explorador de ficheiros para organizar a sua música.

*Note que apenas pode colocar música em pastas quando estiver a utilizar o explorador de ficheiros. Não pode utilizar a raiz nem as sub-pastas. Além disso, para poder mudar de pasta para pasta como se estas fossem listas de músicas, tem que criar novas pastas.*

Se utilizar o BeoSound 2 em modo Mass Storage (armazenamento em massa) ou colocar o cartão SD num leitor de cartões de PC, o cartão SD tem que ser sujeito a uma leitura (scan) para criar ou actualizar o ficheiro da lista de músicas. Esta leitura é feita automaticamente se, ao ligar o BeoSound 2, não for detectado qualquer ficheiro de lista de músicas no cartão SD.

Se houver um ficheiro com uma lista de músicas no cartão SD mas não o tiver actualizado, pode dar início à leitura manualmente, premindo e mantendo premidos os botões v e v durante dois segundos. Durante a leitura, o BeoSound 2 emite bips com intervalos de três segundos. Quando a leitura estiver completa, a reprodução inicia-se automaticamente.

Pode interromper a leitura desligando o BeoSound 2. No entanto, isto produz um ficheiro incompleto de listas de músicas, pelo que apenas parte do seu conteúdo será reproduzido quando ligar o BeoSound 2.

### **Acessórios opcionais**

Estão disponíveis vários acessórios opcionais. Os acessórios permitem a utilização contínua do BeoSound 2, por exemplo, em viagem ou durante actividades de lazer. Para mais informações contacte o seu revendedor Bang & Olufsen – ou visite *www.bang-olufsen.com.*

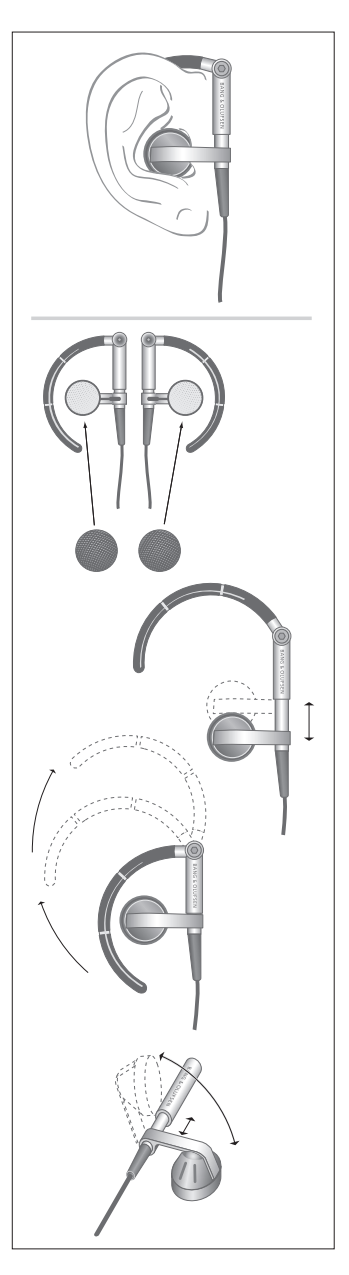

# <sup>34</sup> Nederlands

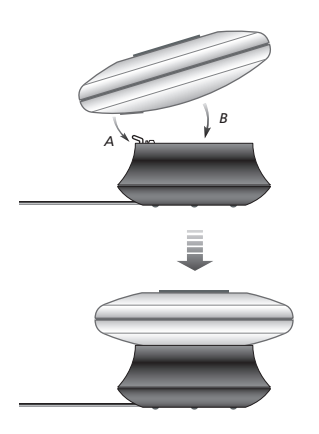

*Plaats de BeoSound 2 op het dockingstation zoals hierboven staat aangegeven.*

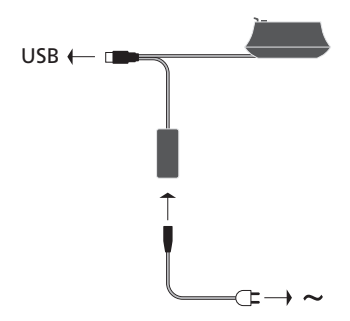

*Sluit de USB-kabel aan – als u een pc gebruikt, moet u wachten tot hier op het beeldscherm om wordt gevraagd.*

# **De BeoSound 2 installeren**

Volg de procedure die voor u van toepassing is, pc of Macintosh. Als u een pc gebruikt, mag u de USB-kabel pas aansluiten op het moment dat dit expliciet wordt gevraagd op het beeldscherm. Als u een Macintosh gebruikt, is het essentieel dat u de modus wijzigt. Ga hierbij exact te werk zoals hieronder beschreven. Voer de procedure in de aangegeven volgorde uit.

### **Installatie en aansluiting (pc)**

- *1* Plaats een geheugenkaart (MultiMedia of Secure Digital) in de BeoSound 2.
- *2* Plaats de cd-rom in het cd-romstation van uw computer. Als het installatieprogramma automatisch wordt gestart, gaat u naar stap *5*. Ga anders naar stap *3*.
- *3* Selecteer het cd-romstation.
- *4* Dubbelklik op het bestand "Setup".
- *5* Volg de aanwijzingen op het scherm...
- *6* Sluit de USB-kabel aan op de computer als daarom wordt gevraagd.

### **Installatie en aansluiting (Macintosh)**

- *1* Plaats een geheugenkaart (MultiMedia of Secure Digital) in de BeoSound 2.
- *2* Aangezien de BeoSound 2 standaard is ingesteld voor het gebruik met BeoPlayer en dit programma niet wordt ondersteund door een Macintosh, moet u deze instelling eerst wijzigen. Zorg dat de BeoSound 2 op pauze staat en dat de oortelefoons zijn aangesloten. Druk op ∧en < en houd deze toetsen ingedrukt. Druk vervolgens tweemaal op GO, maar houd de eerste twee toetsen ingedrukt. U hoort een signaal. De BeoSound 2 is nu ingesteld voor het gebruik met iTunes.
- *3* Sluit de USB-kabel aan op uw computer.
- *4* Plaats de cd-rom in het cd-romstation van uw computer.
- *5* Selecteer de juiste map voor het besturingssysteem, OS 9 of OS X.
- *6* Selecteer het installatiebestand en volg de aanwijzingen op het scherm...

### **Configuratie en formatteren (alleen voor gebruik met BeoPlayer)**

Voordat u muziek vanuit BeoPlayer naar de BeoSound 2 kopieert, kunt u de kopieerkwaliteit instellen of andere wijzigingen doorvoeren in de standaardinstellingen. Klik hiervoor eerst op SETUP op de functiebalk van BeoPlayer en kies vervolgens CONFIG. Er verschijnt nu een configuratiemenu waarmee u de gewenste wijzigingen kunt aanbrengen. In het configuratiemenu bevindt zich een optie voor het formatteren van een geheugenkaart. Bekijk de verschillende opties in het configuratiemenu of raadpleeg de schermhandleiding voor een uitvoerige beschrijving van het menu.

# **Aan de slag**

Als u de BeoSound 2 hebt aangesloten op uw computer en hebt ingesteld, kunt u het apparaat gaan gebruiken. Als u wilt weten hoe u de BeoSound 2 kunt gebruiken met uw computer en muziekspeler, leest u de instructies die van toepassing zijn op het type computer dat u gebruikt (pc of Macintosh). De beschikbare opties worden hieronder beschreven.

### **BeoPlayer of BeoLink PC 2 (alleen met pc)**

Het is raadzaam de BeoSound 2 te gebruiken met de eigen muziekspelers van Bang & Olufsen: BeoPlayer of BeoLink PC 2. Op de volgende pagina's van deze handleiding worden de basishandelingen beschreven. Als u meer wilt weten over het gebruik van de BeoSound 2 in combinatie met BeoPlayer of BeoLink PC 2, klikt u in de functiebalk aan de onderkant van het scherm op de schermhandleiding van het product en raadpleegt u deze. Hierin staat onder andere hoe u het volgende kunt doen:

- Tracks en speellijsten verplaatsen of hernoemen in BeoSound 2.
- Trackgegevens bekijken en bewerken.
- Meer te weten komen over CDDB-muziekgegevens.
- De configuratie aanpassen om persoonlijke voorkeuren in te stellen.
- Een geheugenkaart formatteren.

*Alle verdere verwijzingen naar BeoPlayer slaan ook op het gebruik van BeoLink PC 2. Deze twee spelers werken namelijk op dezelfde manier in combinatie met de Beosound 2.* 

### **iTunes (alleen met Macintosh)**

Zie "BeoSound 2 met iTunes" in deze handleiding voor meer informatie over het gebruik van iTunes. Uitgebreide informatie over iTunes kunt u vinden in de Help-functie van het programma.

### **Andere spelers**

U kunt met de BeoSound 2 ook andere spelers dan de hierboven genoemde gebruiken. Voorbeelden hiervan staan in het gedeelte "Andere spelers en opties" op de laatste pagina van deze handleiding.

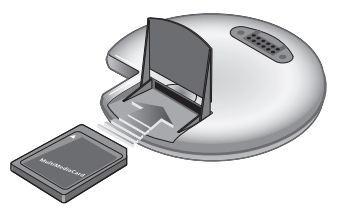

*Om een geheugenkaart te plaatsen, opent u het klepje op de achterkant van de BeoSound 2.*

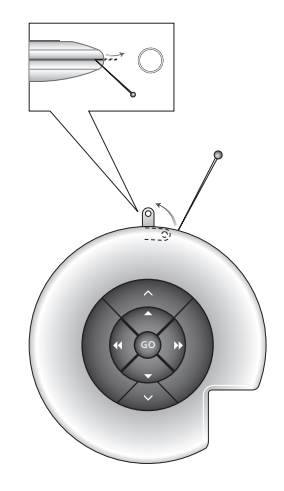

*Het bevestigingspunt voor een sleutelring wipt u omhoog met een naald. U kunt de ring bijvoorbeeld gebruiken om een halskoord te bevestigen.*

*De speellijst van de BeoSound 2 is geopend en er wordt een track gekopieerd van een album naar de BeoSound 2. Het kopiëren is voltooid als de voortgangsindicator onder de track helemaal is gevuld.*

# **BeoSound 2 met BeoPlayer**

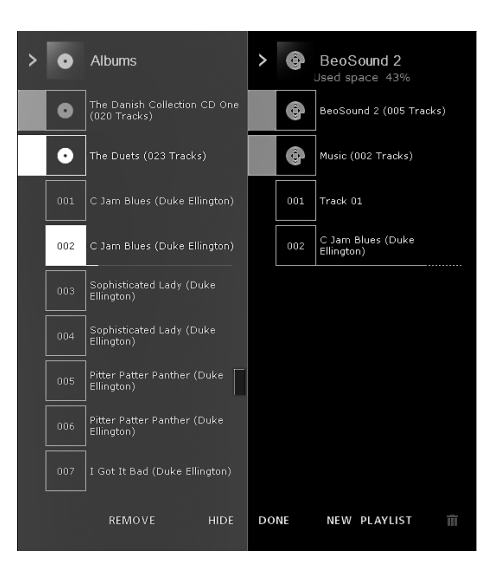

### *BeoPlayer*

Een programma voor het ordenen van uw muziek (N.MUSIC) en een cd-speler (PC CD) zijn twee van de belangrijkste functies van BeoPlayer. Op deze pagina's wordt uitgelegd hoe u deze functies kunt gebruiken in combinatie met de draagbare speler BeoSound 2. Als u uitgebreide informatie wilt, kunt u de schermhandleiding van BeoPlayer raadplegen.

### **Muziekbestanden kopiëren naar de BeoSound 2**

Met N.MUSIC worden tracks in BeoPlayer automatisch gesorteerd op genre, album, titel, artiest en speellijst. Als u al muziek hebt opgeslagen in N.MUSIC, kunt u meteen tracks kopiëren naar de BeoSound 2.

> Zet de BeoSound 2 op het dockingstation.

*Het dockingstation moet zich in de USB-modus bevinden (er brandt een rood lampje op het dockingstation). Als het lampje niet rood is, houdt u GO 2 seconden ingedrukt om de USB-modus te activeren.* 

- > Open BeoPlayer.
- > Klik tweemaal op N.MUSIC om toegang te krijgen tot uw speellijsten en tracks.
- > Klik op COPY om toegang te krijgen tot de muziek op de BeoSound 2. Er verschijnt een speellijst van de BeoSound 2 met een overzicht van de muziek die al op de BeoSound 2 is opgeslagen.
- > Als u tracks van uw speellijsten wilt kopiëren naar de BeoSound 2, sleept u een track gewoon van een speellijst naar de speellijst van de BeoSound 2. Een voortgangsindicator onder de tracknaam geeft aan hoe ver het kopiëren is gevorderd.
- > U kunt het kopiëren afbreken door de track te selecteren en te verwijderen. Sleep de track hiervoor naar de prullenbak of druk op de toets DELETE. Het kopiëren wordt ook afgebroken als u BeoPlayer geheel sluit of de BeoSound 2 loskoppelt.

### **Muziek van een audio-cd kopiëren naar de BeoSound 2**

U kunt muziek op een audio-cd direct naar de BeoSound 2 kopiëren. Dit is handig als er bijvoorbeeld geen muziek is opgeslagen in BeoPlayer en u toch muziek wilt afspelen via de BeoSound 2.

- > Plaats een audio-cd in het cd-romstation van uw pc.
- > Klik op PC CD om de PC CD-lijst te openen. *BeoPlayer maakt via uw internetaansluiting verbinding met CDDB om informatie over de cd-tracks op te halen\*.*
- > Klik op COPY om de lijsten met bestemmingen te openen en selecteer de optie "BeoSound 2". Er wordt een BeoSound 2-speellijst geopend.
- > U kunt nu de track of tracks die u wilt kopiëren van de PC CD-lijst naar de BeoSound 2-lijst slepen.

*Tijdens het kopiëren kunt u de functiebalk gebruiken. Het kopieerproces wordt echter afgebroken als u de speler helemaal sluit.* 

*\*Als u CDDB-gegevens wilt ontvangen, moet u zich voor BeoPlayer hebben geregistreerd, moet de functie zijn ingeschakeld in het configuratiemenu (dit is standaard het geval) en moet de computer online zijn. Als er na ongeveer 10 seconden geen informatie beschikbaar is, worden uw tracks geregistreerd als zijnde onbekend. Raadpleeg voor meer informatie over CDDB de schermhandleiding van BeoPlayer.*

### *Audio-cd's kopiëren*

Een track die rechtstreeks van een cd naar uw draagbare speler is gekopieerd, wordt alleen opgeslagen op de geheugenkaart, niet op de pc. Als u de kaart vervolgens formatteert, gaat de kopie van de track verloren.

### *Firmware-update*

Firmware-updates van Bang & Olufsen kunt u downloaden van *www.bang-olufsen.com.*  Selecteer "BeoSound 2 download" en volg de aanwijzingen op het scherm.

# **BeoSound 2 met iTunes**

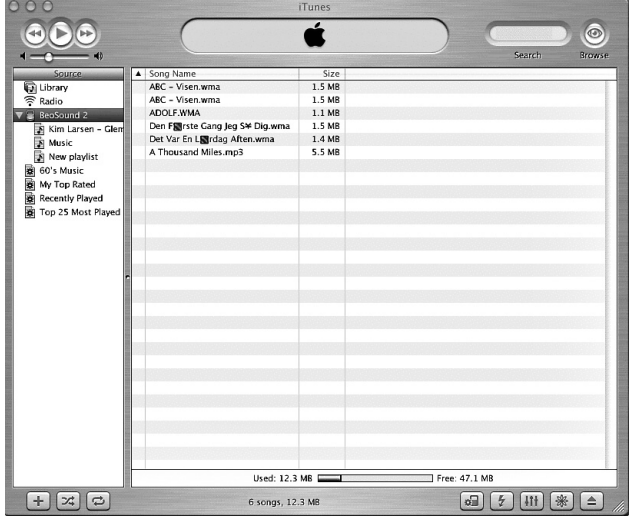

Op een Macintosh kunt u de BeoSound 2 gebruiken met het programma iTunes.

### *Tracks en speellijsten ordenen*

In iTunes kunt u tracks sorteren aan de hand van verschillende criteria: grootte, titel, artiest, etc. Als u de afspeelvolgorde van de BeoSound 2 wilt weergeven, klikt u op de kleine pijl in de linkerbovenhoek van de lijst. Raadpleeg voor meer informatie over iTunes de Help-functie van het programma.

### **Aan de slag**

Als u BeoSound 2 hebt ingesteld voor gebruik met iTunes (zie "Installatie en aansluiting (Macintosh)") kunt u de speler gebruiken met iTunes:

- > Zet de BeoSound 2 op het dockingstation. *Het dockingstation moet zich in de USB-modus bevinden (er brandt een rood lampje op het dockingstation). Als het lampje niet rood is, houdt u GO 2 seconden ingedrukt om de USB-modus te activeren. Vervolgens:*
- > Start iTunes.

*Na enkele seconden vindt iTunes de BeoSound 2. Dit ziet u in de weergave van de speellijsten en op het bureaublad, waar een schijfpictogram verschijnt.* 

> U kunt nu tracks uit de speellijsten naar het pictogram van de BeoSound 2 slepen.

*Het is niet mogelijk tracks rechtstreeks op te nemen in speellijsten. iTunes maakt een speellijst "Music" met daarin alle tracks die u kopieert. Als u een track wilt opnemen in een andere speellijst, moet u een nieuwe speellijst maken en de track na het kopiëren daar naartoe verplaatsen.*

*Voordat u op GO drukt om de muziek af te spelen of de BeoSound 2 uit het dockingstation neemt, moet u het schijfpictogram van het bureaublad verwijderen.*

### **Overige functies**

Zodra u de BeoSound 2 hebt aangesloten, voegt iTunes verschillende nieuwe functies toe. Deze nieuwe functies kunt u gebruiken via toetsen onder aan de speellijst (zie rechts).

### *Speellijsten maken*

Als u een speellijst wilt maken op de BeoSound 2, selecteert u het BeoSound 2-pictogram en klikt u op de toets + (zie rechts). Als u de BeoSound 2 dagelijks gebruikt, is het handig te beschikken over verschillende speellijsten. U kunt met één druk op een toets schakelen tussen diverse speellijsten (deze mogelijkheid wordt verderop beschreven).

### *Firmware-update*

Firmware-updates van Bang & Olufsen kunt u downloaden van *www.bang-olufsen.com.*

- Klik op de updatetoets rechts. De toets wordt weergegeven in de rechterbenedenhoek van iTunes – alleen wanneer de BeoSound 2 op het dockingstation is geplaatst.
- Klik op de toets "Update firmware", zoek het firmwarebestand en selecteer het. Wacht tot er aanwijzingen op het scherm verschijnen. Als u de aanwijzingen op het scherm hebt gevolgd, hoort u een signaal van de BeoSound 2 wanneer de firmware-update is voltooid.

BELANGRIJK: Na het uitvoeren van een firmware-update, is de BeoPlayermodus van de BeoSound 2 weer actief. Als u de speler wilt blijven gebruiken met iTunes, moet u deze modus eerst weer aanpassen. Hierover leest u meer op de volgende pagina's.

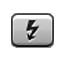

*Met deze toets kunt u de geheugenkaart wissen.* 

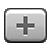

*Met deze toets kunt u een nieuwe speellijst maken.*

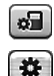

### *Deze toets heeft drie*

*functies: controleren welke firmwareversie u gebruikt, de firmware bijwerken en de BeoSound 2 labelen door een andere naam te kiezen. De toets verschilt in OS 9 en OS X. De bovenste toets is de OS X-versie en de onderste toets de OS 9-versie.*

40 *>> Nederlands*

# **Dagelijks gebruik**

### **Toetsenbord**

*Afspelen:* Druk op GO om het afspelen te starten.

*Pauzeren:* Druk nogmaals op GO om het afspelen te onderbreken.

*Volume:* Met ∧ en ∨ kunt u het volume regelen.

*Volgende track:* Druk op ▲ om naar de volgende track in een speellijst te gaan.

*Vorige track:* Druk op ▼ om naar de vorige track in een speellijst te gaan.

*Willekeurige volgorde aan/uit:* Om de tracks in willekeurige volgorde af te spelen, houdt u ▲ en ▼ gedurende twee seconden tegelijkertijd ingedrukt. Herhaal dit om het afspelen in volgorde weer te herstellen.

*Volgende speellijst:* Druk op  $\blacktriangleright$  om naar de volgende speellijst te springen.

*Vorige speellijst:* Druk op < om naar de vorige speellijst te springen.

*Spoelen met geluid:* Om met geluid door uw tracks te spoelen, houdt u « of • ingedrukt. Spoelen met geluid is niet mogelijk voor tracks met de WMA-indeling.

*Vergrendelen/ontgrendelen:* Om de toetsen te vergrendelen of ontgrendelen, houdt u ss en tt gedurende twee seconden tegelijkertijd ingedrukt.

*Standby:* Om de BeoSound 2 standby te zetten, houdt u gedurende twee seconden GO ingedrukt. *Na 30 seconden pauzeren schakelt de BeoSound 2 naar standby.*

*Kaart formatteren:* De BeoSound 2 moet zijn onderbroken en de oortelefoons moeten zijn aangesloten. Druk op ∧en > en houd deze toetsen ingedrukt. Druk vervolgens tweemaal op GO. U hoort een signaal. Druk na het signaal op ∧en  $\blacktriangleright$  en houd deze toetsen ingedrukt. Druk vervolgens opnieuw tweemaal op GO. U hoort een signaal.

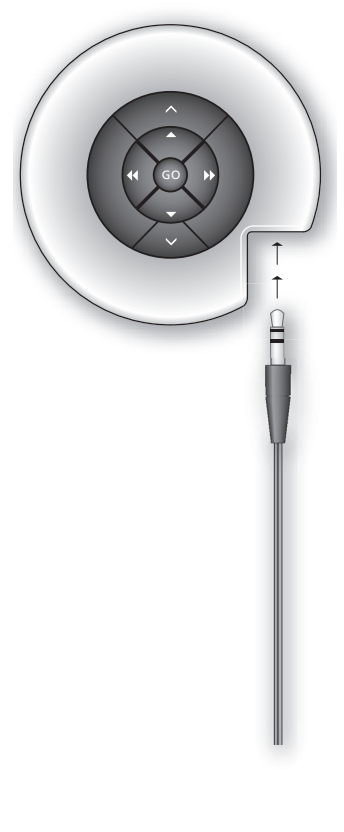

*Schakelen tussen afspelen en downloaden:* De BeoSound 2 moet op het dockingstation zijn geplaatst. Druk op GO om het afspelen te starten of houd GO gedurende twee seconden ingedrukt om verbinding te maken met de pc, zodat u naar de BeoSound 2 kunt downloaden. Het lampje op het dockingstation verandert vervolgens van kleur.

*De modus wijzigen:* Schakelen tussen BeoPlayer- en iTunes-modus. De BeoSound 2 is standaard ingesteld voor gebruik met BeoPlayer. Als u deze instelling wilt wijzigen, moet de BeoSound 2 op pauze staan en moeten de oortelefoons zijn aangesloten.

### *De iTunes-modus activeren:*

Druk op ∧ en < en houd deze toetsen ingedrukt. Druk vervolgens tweemaal op GO, maar houd de eerste twee toetsen ingedrukt. U hoort een signaal om aan te geven dat de BeoSound 2 nu kan worden gebruikt met iTunes.

# *De BeoPlayer-modus activeren:*  Druk op  $\vee$  en < en houd deze toetsen ingedrukt. Druk vervolgens tweemaal op GO, maar houd de eerste twee toetsen ingedrukt. U hoort een signaal om aan te geven dat de BeoSound 2 nu kan worden gebruikt met BeoPlayer.

### **BeoSound 2-signalen**

*Hoorbare signalen:* De BeoSound 2 geeft een hoorbaar signaal in onder andere de volgende situaties:

- De batterij is bijna leeg (piepje elke 30 seconden)
- Er is een fout opgetreden (piepje elke 5 seconden)
- De firmware-update is voltooid
- Het formatteren van de geheugenkaart is voltooid

*Signalen van het lampje op het dockingstation:* Wanneer de BeoSound 2 op het dockingstation wordt geplaatst, geeft een lampje de huidige status van het dockingstation aan:

*Groen...* Track wordt afgespeeld of is gepauzeerd; geen verbinding met de pc. *Rood...* Downloadmodus; verbinding met de pc.

*Oranje...* Bezig met resetten – als het lampje continu oranje brandt, is een fout geconstateerd.

*Knipperend lampje (rood of groen)...* De batterij wordt opgeladen. *Het lampje knippert rood en groen, gevolgd door oranje, en vervolgens*

*rood...* De firmware wordt bijgewerkt.

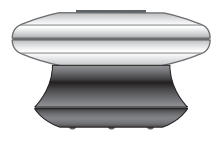

# **Onderhoud, etc.**

### **Batterij opladen**

Wanneer de ingebouwde batterij moet worden opgeladen, geeft de BeoSound 2 elke 30 seconden een pieptoon. U zet de toon uit door eenmaal op GO te drukken.

Zet de BeoSound 2 op het dockingstation. Het opladen begint. U kunt de BeoSound 2 na het opladen op het dockingstation laten staan zonder dat er een gevaar bestaat dat de batterij te lang wordt opgeladen.

Na ongeveer anderhalf uur is de batterij voor 80% vol. De batterij is helemaal geladen na circa tweeënhalf uur. Een volle batterij van de BeoSound 2 werkt ongeveer 8 uur.

### **De BeoSound 2 resetten**

Als de BeoSound 2 niet reageert, kunt u hem resetten. Druk op ∧en ∨en houd deze toetsen ingedrukt. Druk vervolgens gedurende twee seconden op GO. De BeoSound 2 wordt gereset. Er gaan geen gegevens verloren.

### **BeoSound 2-firmware bijwerken**

Updates voor de BeoSound 2 kunt u downloaden van *www.bang-olufsen.com*. Meer hierover leest u op de vorige pagina's.

### **De BeoSound 2 schoonmaken**

Stof verwijdert u van de buitenkant met een zachte, droge doek. Vetvlekken en vuil verwijdert u met een zachte en pluisvrije doek die u eerst in water met een beetje afwasmiddel dompelt en vervolgens goed uitwringt.

### **Geheugenkaart**

Om een lange levensduur te garanderen, dient u de geheugenkaart met zorg te behandelen. Bewaar de kaart altijd in de BeoSound 2 of in de bijgeleverde beschermcassette. Formatteren is niet mogelijk als de kaart schrijfbeveiligd is (bij het formatteren worden alle gegevens van de kaart verwijderd).

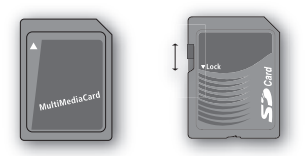

*MMC- (MultiMedia) en SD- (Secure Digital) kaarten zijn bij verschillende fabrikanten verkrijgbaar. De geheugenkaarten van SanDisk zijn getest en goedgekeurd voor gebruik in de BeoSound 2. U kunt een SD-kaart beveiligen tegen overschrijven door het lipje naar beneden te schuiven.*

### **Oortelefoons**

Voor een optimale geluidskwaliteit moet u de oortelefoons in elkaar zetten, opzetten en afstellen zoals hier rechts aangegeven. De BeoSound 2 schakelt naar standby als u de oortelefoons loskoppelt.

*WAARSCHUWING! Langdurige blootstelling aan hard geluid kan uw oren beschadigen!* 

### **Andere spelers en opties**

Met de BeoSound 2 kunt u ook Windows Media Player 7.0 of later gebruiken. Raadpleeg de Help-functie van Windows Media Player voor meer informatie.

### *Apparaat voor massaopslag*

Wanneer u de BeoSound 2 gebruikt met iTunes, functioneert het product in feite als een opslagmedium. De modus opslagmedium maakt van de BeoSound 2 dus een extra schijf in uw computer. Dit betekent onder andere dat u de muziek op de BeoSound 2 kunt ordenen met behulp van een bestandsbeheerprogramma.

### *U kunt alleen muziek opslaan in mappen wanneer u een*

*bestandsbeheerprogramma gebruikt. De hoofdmap of submappen kunt u niet gebruiken. Als u wilt schakelen tussen mappen alsof het speellijsten zijn, moet u zelf nieuwe mappen maken.*

Als u de BeoSound 2 in de massaopslagmodus gebruikt, of als u de SD-kaart in de pc-kaartlezer laadt, moet de kaart worden gescand om het bestand met speellijsten aan te maken of bij te werken. Deze scan wordt automatisch uitgevoerd als er geen bestand met speellijsten op de SD-kaart is gevonden nadat u de BeoSound 2 hebt ingeschakeld.

Als er al een speellijst op de SD-kaart opgeslagen is, maar u deze nog niet hebt bijgewerkt, dan start u de scan handmatig door de toetsen voor ∨en ▼ in te drukken en deze toetsen gedurende twee seconden ingedrukt te houden. Tijdens de scan geeft de BeoSound 2 om de drie seconden een piepsignaal af. Als het scannen is voltooid, wordt het afspelen automatisch gestart.

U kunt het scannen onderbreken door de BeoSound 2 uit te schakelen. Dit resulteert echter wel in een onvolledig bestand met speellijsten, en daarom zullen dus slechts delen van de content worden afgespleeld als u de BeoSound 2 inschakelt.

### **Optionele accessoires**

Er is een aantal optionele accessoires verkrijgbaar. De accessoires maken continu gebruik van de BeoSound 2 mogelijk, bijvoorbeeld tijdens reizen of activiteiten. Voor meer informatie kunt u contact opnemen met uw Bang & Olufsen-dealer of kijk op *www.bang-olufsen.com.*

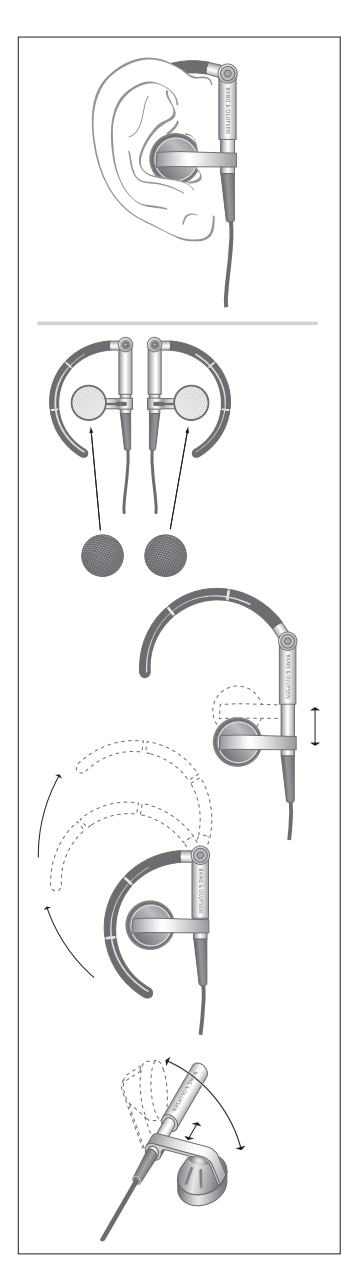

# <sup>44</sup> Français

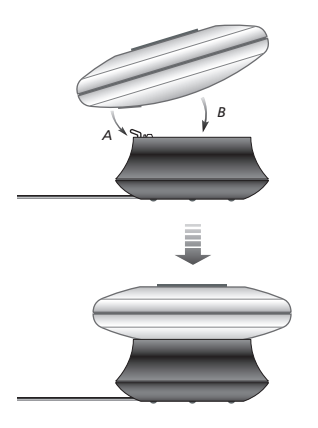

*Placez le BeoSound 2 sur sa station d'accueil comme le montre l'illustration ci-dessus.*

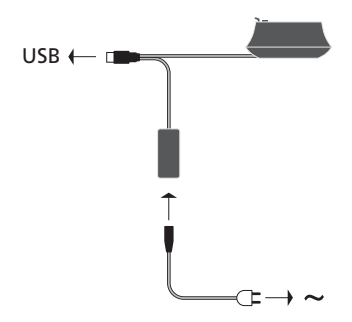

*Connectez le câble USB – si vous avez un PC, il faut attendre d'y être invité.*

# **Installation du BeoSound 2**

Suivez la séquence ci-dessous qui correspond à votre installation, PC ou Macintosh. Si vous avez un PC, il ne faut pas connecter le câble USB avant d'avoir été spécifiquement invité à le faire à l'écran ! Si vous avez un Macintosh, il est indispensable que vous changiez de mode en suivant exactement la description ci-dessous.

### **Installation et connexion (utilisation avec PC)**

- *1* Introduire une carte mémoire (MultiMedia ou Secure Digital) dans le BeoSound 2.
- *2* Mettez le CD-ROM dans le lecteur CD de votre ordinateur. Si le programme d'installation démarre automatiquement, allez au point *5*. Sinon, allez à *3*.
- *3* Sélectionnez votre lecteur CD.
- *4* Double-cliquez sur le fichier « Setup ».
- *5* Suivez les instructions qui s'affichent à l'écran…
- *6* Lorsque vous y êtes invité à l'écran, connectez le câble USB à votre ordinateur.

### **Installation et connexion (utilisation avec Macintosh)**

- *1* Introduire une carte mémoire (MultiMedia ou Secure Digital) dans le BeoSound 2.
- *2* Le BeoSound 2 étant en mode BeoPlayer par défaut, vous devez modifier ce réglage. Assurez-vous que le BeoSound 2 est mis sur pause et que les écouteurs sont connectés. Appuyez et maintenez enfoncées les touches ∧ et « Appuyez ensuite deux fois sur GO sans relâcher les deux premières touches. Vous entendrez une réaction sonore. Votre BeoSound 2 est désormais en mode iTunes.
- *3* Connectez le câble USB à votre ordinateur.
- *4* Mettez le CD-ROM dans le lecteur CD de votre ordinateur.
- *5* Sélectionnez le dossier correspondant à votre système d'exploitation, OS 9 ou OS X.
- *6* Sélectionnez le fichier d'installation et suivez les instructions qui s'affichent à l'écran…

### **Configuration et formatage (utilisation du BeoPlayer uniquement)**

Avant de copier vers votre BeoSound 2 à partir du BeoPlayer, peut-être souhaitez-vous régler la qualité de copie ou effectuer d'autres réglages par rapport aux réglages par défaut. Pour cela, il suffit de cliquer sur SETUP sur la barre de commande à l'écran du BeoPlayer, puis sur CONFIG – après quoi apparaît un menu de configuration qui vous permet d'effectuer vos modifications. Dans le menu de configuration, vous pouvez également formater une carte mémoire. Explorez vous-même le menu de configuration ou accédez au Manuel en ligne pour des explications approfondies.

# **Commencer**

Après avoir connecté et installé votre BeoSound 2 en fonction de votre ordinateur, vous pouvez commencer à l'utiliser. Afin de savoir comment le BeoSound 2 fonctionne avec votre ordinateur et lecteur de musique, il vous suffit d'aller au chapitre dans les pages suivantes qui décrivent votre installation. Les options disponibles figurent ci-dessous.

### **BeoPlayer ou BeoLink PC 2 (utilisation avec PC uniquement)**

Nous recommandons l'utilisation du BeoSound 2 avec les lecteurs de musique de Bang & Olufsen : le BeoPlayer ou le BeoLink PC 2. Ce Manuel décrit les bases de leur utilisation dans les pages suivantes. Afin de découvrir une méthode avancée quant à l'utilisation du BeoSound 2 avec le BeoPlayer ou le BeoLink PC 2, prière de vous reporter au Manuel en ligne situé en bas de la barre de commande à l'écran dans ces deux lecteurs. Savoir par exemple comment :

- Déplacer ou renommer des pistes et des listes de diffusion dans le BeoSound 2.
- Visualiser et modifier INFO sur les pistes.
- En savoir plus sur l'information musicale CDDB.
- Modifier des paramétrages afin d'apporter une touche personnelle.
- Formater une carte mémoire.

*Toutes les références faites au BeoPlayer correspondent également à l'utilisation du BeoLink PC 2, étant donné que ces deux lecteurs fonctionnent de façon similaire en ce qui concerne le Beosound 2.* 

### **iTunes (utilisation avec Macintosh uniquement)**

Afin d'en savoir plus sur l'utilisation d'iTunes, prière de vous reporter au chapitre « BeoSound 2 avec iTunes » dans ce Manuel. Pour plus d'informations sur iTunes, prière de vous reporter à la fonction aide d'iTunes.

### **Autres lecteurs**

Il est possible d'utiliser d'autres lecteurs que ceux mentionnés ci-dessus avec le BeoSound 2. Vous trouverez des exemples dans « Autres lecteurs et fonctions » à la dernière page de ce Manuel.

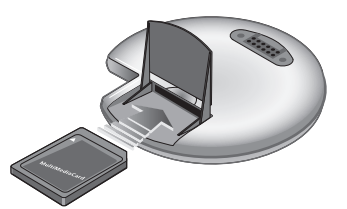

*Ouvrez le petit compartiment à l'arrière du BeoSound 2 afin d'installer une carte mémoire.*

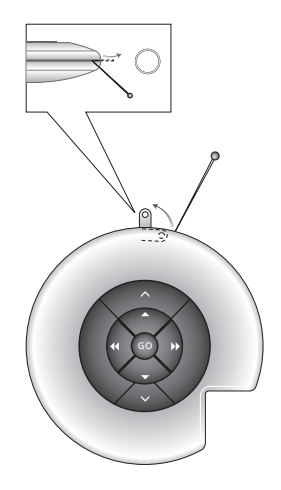

*Extraire à l'aide d'une aiguille la patte de fixation de l'anneau, dans lequel on peut passer une sangle à des fins de port autour du cou, etc.*

*La liste de diffusion BeoSound 2 est ouverte et une piste est en cours de copie de la liste Album vers le BeoSound 2. L'indicateur de progression sous la piste doit être totalement rempli pour que la copie soit terminée.*

# **BeoSound 2 avec BeoPlayer**

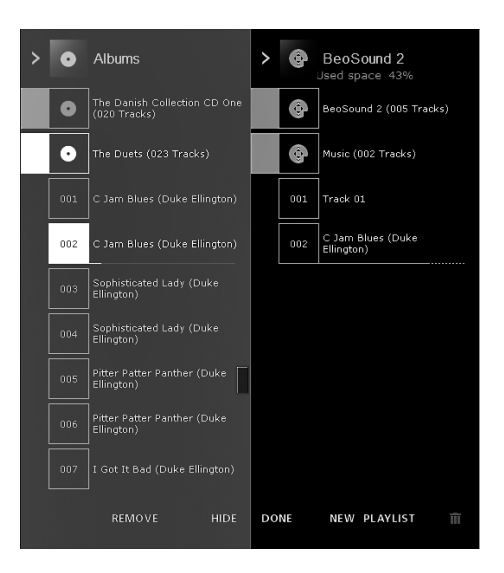

### *Quelques mots sur le BeoPlayer*

Un organiseur de musique, N.MUSIC, et un lecteur CD, PC CD, sont parmi les caractéristiques les plus importantes du BeoPlayer. Ces pages vous proposent la description de l'utilisation de base de ces fonctions avec le lecteur portable BeoSound 2. Afin d'en savoir plus sur vos options, nous vous recommandons d'accéder au Manuel en ligne concernant le BeoPlayer.

### **Copier des fichiers musicaux vers le BeoSound 2**

L'organiseur N.MUSIC dans le BeoPlayer trie automatiquement vos morceaux de musique par genre, album, titre, artiste et listes de diffusion. Si vous avez déjà mémorisé de la musique dans N.MUSIC, vous pouvez commencer à copier des pistes vers le BeoSound 2.

> Placez le BeoSound 2 sur la station d'accueil.

*La station d'accueil doit être en mode USB (indiqué par le témoin rouge sur la station d'accueil). Si le témoin de la station d'accueil n'est pas rouge, appuyez et maintenez GO enfoncée pendant 2 secondes pour changer de mode, puis :* 

- > Accédez au BeoPlayer.
- > Cliquez deux fois sur N.MUSIC pour accéder à vos listes de diffusion et pistes.
- > Cliquez sur COPY pour accéder au contenu musical du BeoSound 2. Une liste de diffusion BeoSound 2, contenant une vue d'ensemble de la musique déjà mémorisée dans le BeoSound 2, s'ouvre.
- > Pour copier des pistes à partir de vos listes de diffusion vers le BeoSound 2, il suffit de cliquer sur une piste et de la faire glisser à partir d'une autre liste de diffusion vers celle du BeoSound 2. Un indicateur de progression sous le nom de la piste montre l'état de progression de la copie.
- > Pour effacer une copie, sélectionnez la piste et effacez-la, soit en la faisant glisser vers la corbeille – soit en appuyant sur la touche DELETE sur votre clavier. La copie s'annule aussi si vous sortez tout à fait du BeoPlayer ou si vous débranchez le BeoSound 2.

### **Copier à partir d'un CD audio vers le BeoSound 2**

Vous pouvez copier de la musique directement à partir d'un CD audio vers le BeoSound 2. Cela est utile, par exemple, si vous n'avez pas mémorisé de musique dans votre BeoPlayer et que vous souhaitez commencer à écouter de la musique sur le BeoSound 2.

- > Mettez un CD audio dans le lecteur CD-ROM de votre PC.
- > Cliquez sur PC CD pour accéder à la liste PC CD. *Le BeoPlayer utilise votre connexion Internet pour se connecter à la CDDB afin d'obtenir les informations relatives aux pistes du CD\*.*
- > Cliquez sur COPY pour accéder aux listes de destination et sélectionnez l'option « BeoSound 2 ». Une liste de diffusion BeoSound 2 s'ouvre.
- > Vous pouvez maintenant faire glisser la ou les pistes que vous souhaitez copier de la liste de PC CD vers la liste du BeoSound 2.

*Vous pouvez utiliser la barre de commande tout en copiant, mais votre copie sera interrompue si vous quittez le lecteur totalement.* 

*\*Afin de pouvoir recevoir des informations sur la CDDB, vous devez être enregistré dans le BeoPlayer, la fonction doit être activée dans le menu Configuration (elle l'est par défaut) et votre ordinateur doit être en ligne. En l'absence, après 10 secondes environ, d'informations disponibles, vos pistes seront simplement enregistrées en tant qu'inconnues. Prière de vous reporter au Manuel en ligne concernant le BeoPlayer pour plus d'informations sur la CDDB.*

### *Quelques mots sur la copie de CD audio*

Une fois qu'une piste a été copiée à partir d'un CD directement vers votre lecteur portable, elle est mémorisée sur votre carte mémoire, mais pas dans votre PC. Par conséquent, si vous formatez ensuite votre carte, la copie de votre piste sera effacée.

### *Mise à jour des microprogrammes*

Les mises à jour des microprogrammes Bang & Olufsen peuvent être téléchargées à partir de *www.bang-olufsen.com.* Sélectionnez « BeoSound 2 download » et suivez les instructions à l'écran.

# **BeoSound 2 avec iTunes**

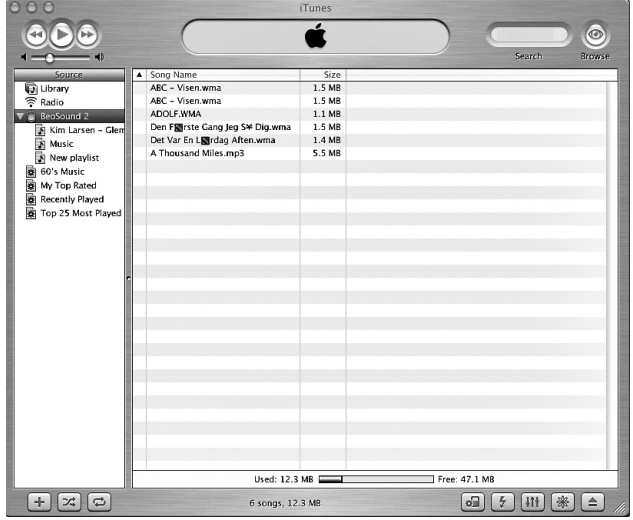

### *Organiser des pistes et listes de diffusion*

Si vous avez un Macintosh, vous pouvez utiliser le BeoSound 2 avec le programme iTunes.

iTunes vous permet de trier vos pistes selon différents critères : taille, titre, classement, etc. Afin d'afficher l'ordre de lecture du BeoSound 2, appuyez sur la petite flèche en haut à gauche sur la liste. Pour une assistance supplémentaire concernant l'utilisation d'iTunes, prière de vous reporter à la fonction aide.

### **Commencer**

Après avoir réglé le BeoSound 2 sur mode iTunes, selon la description dans le chapitre sur l'installation, vous pouvez commencer à utiliser iTunes :

> Placez le BeoSound 2 sur la station d'accueil.

*La station d'accueil doit être en mode USB (indiqué par le témoin rouge sur la station d'accueil). Si le témoin de la station d'accueil n'est pas rouge, appuyez et maintenez GO enfoncée pendant 2 secondes pour changer de mode, puis :*

> Accédez à iTunes.

*Après quelques secondes, iTunes détecte le BeoSound 2. Cela est montré au niveau de la liste de diffusion et une icône en forme de disque apparaît sur votre bureau.* 

> Vous pouvez désormais faire glisser les pistes de vos listes de diffusion vers l'icône BeoSound 2.

*Il n'est pas possible de placer des pistes directement dans des listes de diffusion. iTunes crée une liste de diffusion « music » contenant toutes les pistes que vous copiez. Afin de placer une piste dans une autre liste de diffusion, vous devez créer une nouvelle liste de diffusion et déplacer la piste après avoir fini la copie.*

*Prière de noter que l'icône en forme de disque doit avoir disparu du bureau avant d'appuyer sur GO pour écouter de la musique ou de retirer le BeoSound 2 de la station d'accueil.*

# 49

### **Autres fonctions**

Après avoir connecté le BeoSound 2, iTunes ajoute des fonctions qui n'étaient pas disponibles auparavant. Ces nouvelles fonctions se trouvent derrière des touches situées en bas de la liste de diffusion comme le montre l'illustration à droite.

### *Créer des listes de diffusion*

Afin de créer une liste de diffusion dans le BeoSound 2, sélectionnez l'icône BeoSound 2 et cliquez sur la touche marquée [+], montrée à droite. Pour l'utilisation quotidienne du BeoSound 2, il est pratique d'avoir plusieurs listes de diffusion. Cela vous permet de localiser facilement vos pistes triées en utilisant la fonction suivant/précédent de la liste de diffusion, comme cela est décrit dans la page suivante.

### *Mise à jour des microprogrammes*

Les mises à jour des microprogrammes Bang & Olufsen peuvent être téléchargées à partir de *www.bang-olufsen.com.*

- Cliquez sur la touche mise à jour, montrée à droite. La touche apparaît dans l'angle inférieur droit d'iTunes – seulement lorsque le BeoSound 2 est posé sur sa station d'accueil.
- Cliquez sur la touche mise à jour microprogrammes, localisez le fichier de microprogramme et sélectionnez-le. Attendez les instructions à l'écran. Quand vous avez suivi les instructions à l'écran, une réaction sonore de votre BeoSound 2 vous informera que la mise à jour des microprogrammes est terminée.

IMPORTANT : Le BeoSound 2 revient en mode BeoPlayer après une mise à jour de microprogrammes. Vous devez changer de mode si vous souhaitez continuer en mode iTunes. Vous pouvez en lire davantage sur le changement de mode dans les pages suivantes.

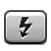

*Cette touche vous permet d'accéder à l'effacement de votre carte mémoire.* 

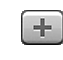

*Créez une nouvelle liste de diffusion en cliquant sur cette touche.*

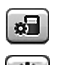

### *Cette touche a une triple*

*fonction : voir la version actuelle de votre microprogramme, mettre à jour votre microprogramme et personnaliser le BeoSound 2 en changeant le nom à volonté. La touche n'est pas la même en version OS 9 et OS X. La touche supérieure correspond à la version OS X et la touche inférieure à la*

*version OS 9.*

50 *>> Français*

# $\uparrow$

# **Utilisation quotidienne**

### **Fonctions du pavé**

*Lecture :* Appuyez sur GO pour démarrer la lecture.

Pause : Pour mettre la lecture sur pause, appuyez sur GO encore une fois.

*Volume :* ∧ et ∨ permettent de régler le volume.

*Piste suivante : Appuyez sur ▲ pour aller à la piste suivante sur une liste de* diffusion.

*Piste précédente :* Appuyez sur ▼ pour aller à la piste précédente sur une liste de diffusion.

*Aléatoire on/off :* Pour la lecture de pistes dans un ordre aléatoire, appuyez simultanément sur ▲ et ▼ et maintenez la pression pendant deux secondes. Répétez la procédure pour restaurer la lecture séquentielle.

Liste de diffusion suivante : Appuyez sur  $\blacktriangleright$  pour aller à la liste de diffusion suivante.

Liste de diffusion précédente : Appuyez sur « pour aller à la liste de diffusion précédente.

*Recherche :* Pour effectuer une recherche parmi les pistes, appuyez et maintenez « ou ». Il n'est pas possible de rechercher des pistes en format WMA.

*Verrouiller/déverrouiller :* Pour verrouiller ou déverrouiller le pavé, appuyez simultanément sur « et » et maintenez la pression pendant deux secondes.

*Veille :* Pour mettre le BeoSound 2 en veille, appuyez et maintenez GO pendant deux secondes. *Le BeoSound 2 se met en veille après 30 secondes en mode pause.*

*Formater carte :* Le BeoSound 2 doit être sur pause et les écouteurs connectés. Appuyez et maintenez enfoncées les touches ∧ et  $\blacktriangleright$ . Appuyez ensuite sur GO deux fois. Vous entendrez une réaction sonore. Lorsque la réaction sonore s'arrête, appuyez et maintenez enfoncées les touches ∧ et  $\blacktriangleright$ . Appuyez ensuite à nouveau deux fois sur GO. Vous entendrez à nouveau une réaction sonore.

*Changer entre lecture et téléchargement :* Le BeoSound 2 doit être placé sur la station d'accueil. Appuyez sur GO pour démarrer la lecture ou appuyez et maintenez GO enfoncée pendant 2 secondes pour se connecter à l'ordinateur – ce qui vous permet de télécharger vers le BeoSound 2. Le témoin de la station d'accueil change de couleur en fonction de cela.

*Changer de mode :* Permet de changer entre les modes BeoPlayer et iTunes. Le BeoSound 2 est en mode BeoPlayer par défaut. Pour changer ce réglage, assurez-vous que le BeoSound 2 est sur pause et que les écouteurs sont connectés.

*Passer en mode iTunes :*  Appuyez et maintenez enfoncées  $\wedge$  et  $\blacktriangleleft$ . Appuyez ensuite deux fois sur GO, sans relâcher les deux premières touches. Une réaction sonore vous informe que le BeoSound 2 a changé pour le mode iTunes.

*Passer en mode BeoPlayer :*  Appuyez et maintenez enfoncées  $\times$ et <u. Appuyez ensuite deux fois sur GO, sans relâcher les deux premières touches. Une réaction sonore vous informe que le BeoSound 2 a changé pour le mode BeoPlayer.

### **Réaction du BeoSound 2**

*Réaction sonore :* Le BeoSound 2 vous donne une réaction sonore, par exemple lorsque :

- La batterie est faible (bip répété toutes les 30 secondes)
- Des erreurs apparaissent (bip répété toutes les 5 secondes)
- La mise à jour de microprogrammes est terminée
- Une carte mémoire est formatée

*Réaction lumineuse de la station d'accueil :* Lorsque le BeoSound 2 est placé sur la station d'accueil, celle-ci s'éclaire pour indiquer son état actuel : *Vert…* Lecture de piste ou pause, non connectée à l'ordinateur. *Rouge…* Mode téléchargement, connectée à l'ordinateur. *Orange…* Réinitialisation – une lumière orange continue indique une erreur. *Lumière clignotante (rouge ou verte)…* Batterie en charge. *Lumière clignotante rouge ou verte, suivie d'orange, puis de rouge…* Mise à jour de microprogrammes.

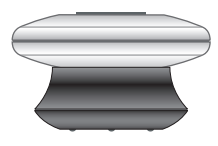

### **Maintenance, etc.**

### **Recharger la batterie**

Si la batterie intégrée a besoin d'être rechargée, le BeoSound 2 émet un bip répétitif toutes les 30 secondes. Vous pouvez faire cesser ce signal en appuyant une fois sur GO sur le pavé.

Placez le BeoSound 2 sur la station d'accueil. Le rechargement commence. Vous pouvez laisser le BeoSound 2 sur la station d'accueil sans risque de surcharge de la batterie.

Une charge de 80% est atteinte après environ une heure et demie et une charge complète après environ deux heures et demie. En démarrant avec une batterie totalement chargée, la batterie du BeoSound 2 assure environ 8 heures d'utilisation.

### **Réinitialiser le BeoSound 2**

Si le BeoSound 2 ne répond pas, vous pouvez le réinitialiser. Appuyez et maintenez ∧et ∨. Appuyez ensuite sur GO pendant deux secondes. Cela réinitialise le BeoSound 2. Aucune donnée n'est perdue.

### **Mise à jour des microprogrammes BeoSound 2**

Des mises à jour du BeoSound 2 seront disponibles pour le téléchargement via *www.bang-olufsen.com*. Allez aux pages précédentes pour plus d'informations.

### **Nettoyer le BeoSound 2**

Retirer la poussière des surfaces à l'aide d'un chiffon sec et non abrasif. Enlever les taches de gras ou de saletés plus résistantes avec un chiffon sans peluches, trempé dans une solution d'eau contenant quelques gouttes de détergent doux, comme par ex. du liquide vaisselle, puis fermement essoré.

### **Carte mémoire**

Afin de leur assurer une longue durée de vie, les cartes mémoire doivent être traitées avec soin. Il faut toujours conserver la carte à l'intérieur du BeoSound 2 ou dans la cartouche fournie avec la carte. Prière de noter que le formatage n'est pas possible si vous avez protégé la carte en écriture (le formatage effacera tout le contenu de la carte).

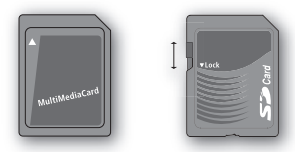

*Les cartes mémoire MultiMedia (MMC) et Secure Digital (SD) se trouvent aisément dans le commerce. Les cartes fournies par SanDisk sont testées et agréées pour une utilisation avec le BeoSound 2. La carte SD est dotée d'une glissière permettant de la verrouiller en écriture (position basse).*

### **Ecouteurs**

Pour une qualité sonore maximale, placez et réglez les écouteurs comme le montre l'illustration à droite. Le BeoSound 2 se met en veille si vous débranchez les écouteurs.

*AVERTISSEMENT ! Une utilisation prolongée à fort volume peut être dangereux pour l'ouïe !* 

### **Autres lecteurs et options**

Windows Media Player version 7.0 ou plus récente peut également être utilisé avec le BeoSound 2. Prière de vous reporter à la fonction d'aide de Windows Media Player pour plus d'informations sur l'utilisation de ce dispositif.

### *Mode dispositif de stockage de masse*

Lorsque le BeoSound 2 est en mode iTunes, il fonctionnera et agira comme un dispositif de stockage de masse. Le mode dispositif de stockage de masse fera agir votre BeoSound 2 comme un lecteur supplémentaire sur votre ordinateur. Cela vous permet, par exemple, d'utiliser votre explorateur pour organiser votre musique.

*Prière de noter que, lorsque vous utilisez l'explorateur, vous pouvez seulement placer de la musique dans des dossiers. Vous ne pouvez pas utiliser le répertoire principal ou des sous-dossiers. De plus, afin de pouvoir changer entre les dossiers comme s'ils étaient des listes de diffusion, vous devez vous-même créer de nouveaux dossiers.*

Si vous utilisez le BeoSound 2 en mode stockage de masse ou si vous chargez la carte SD dans le lecteur de cartes d'un PC, la carte SD doit être scannée afin de créer ou mettre à jour le fichier liste de lecture. Ce balayage s'effectue automatiquement lorsque aucun fichier liste de lecture n'est trouvé sur la carte SD en allumant le BeoSound 2.

S'il y a un fichier liste de lecture sur la carte SD mais que vous ne l'avez pas mis à jour, vous pouvez démarrer le balayage manuellement en appuyant et en maintenant enfoncées les touches v et ▼ pendant deux secondes. Au cours du balayage, le BeoSound 2 émet un bip toutes les trois secondes. Lorsque le balayage est terminé, la lecture démarre automatiquement.

Vous pouvez interrompre le balayage en éteignant le BeoSound 2. Cela produit cependant un fichier liste de lecture incomplet ce qui fait que seule une partie du contenu passe en lecture lorsque vous allumez le BeoSound 2.

### **Accessoires en option**

Bang & Olufsen propose divers accessoires optionnels qui accroissent la polyvalence du BeoSound 2 : voyage, loisirs, etc. Renseignez-vous auprès de votre détaillant Bang & Olufsen ou rendez-vous sur *www.bang-olufsen.com.*

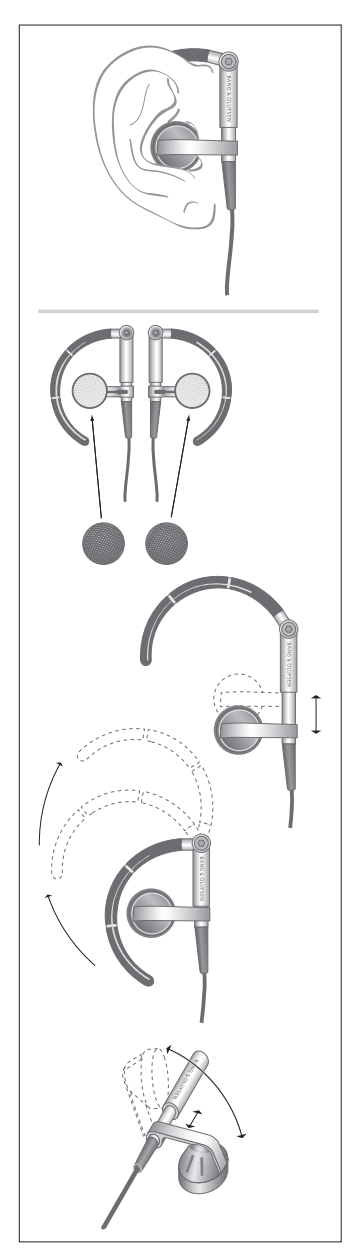

**Bagsiden er fortrykt**